# Manuale console **CYCLETTE**

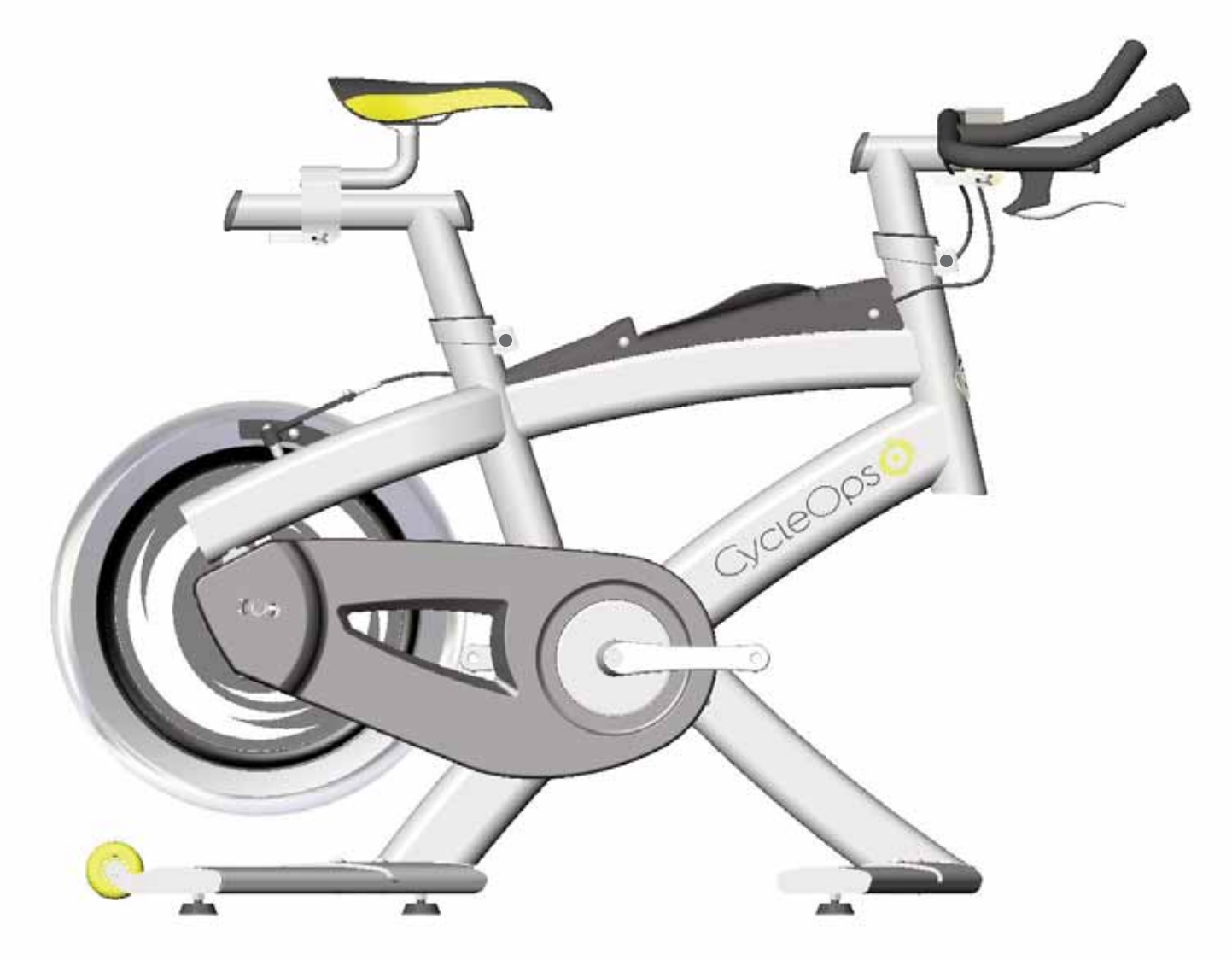

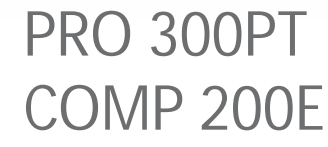

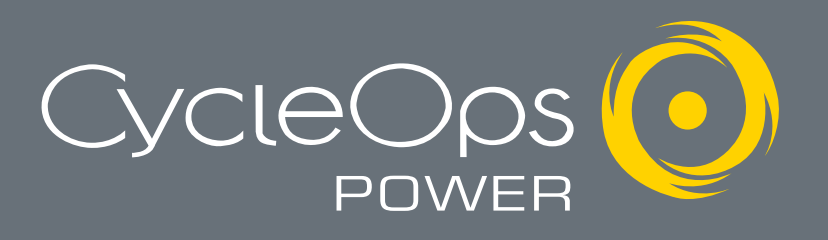

# Sommario

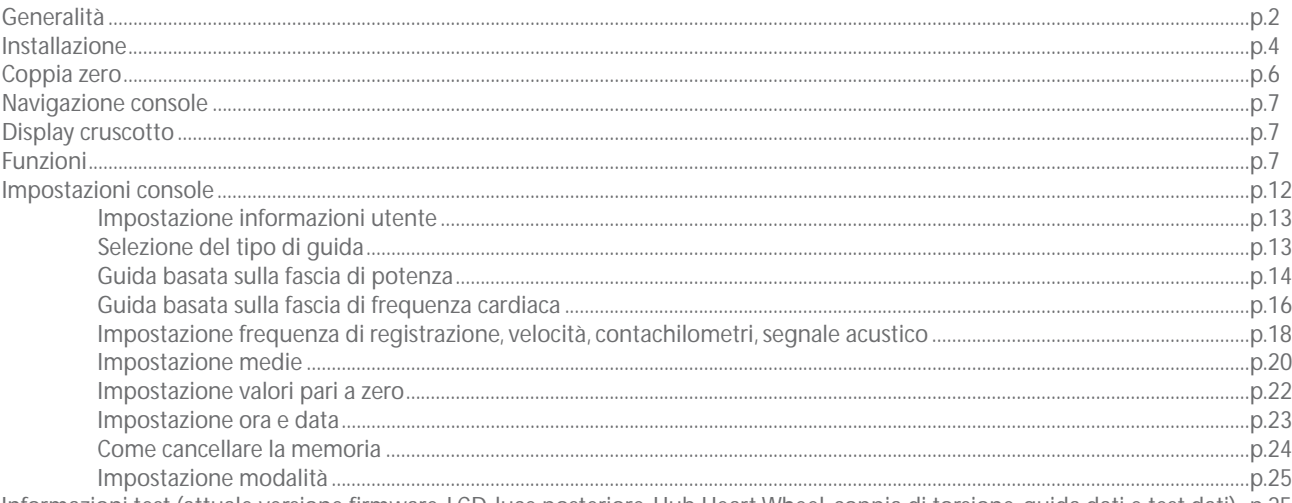

Informazioni test (attuale versione firmware, LCD, luce posteriore, Hub Heart Wheel, coppia di torsione, guida dati e test dati) ..p.25

#### Nota -

\* Non smontare mai l'unità principale: non può essere riassemblata.

\* Maneggiare con cura l'unità principale ed evitare di sottoporla a urti.

\* Non utilizzare diluenti o solventi per la pulizia di parti quali l'unità principale e il sensore: essi potrebbero sciogliere la plastica di rivestimento della console.

\* Pulire queste parti strofinandole con un panno imbevuto in una miscela delicata di acqua e detersivo neutro. Evitare di spruzzare direttamente sull'unità sostanze solventi.

\* La console è resistente all'acqua, non impermeabile. Evitare il contatto prolungato con l'acqua e non immergere l'unità in acqua.

\* Se non si ha familiarità con la manutenzione delle biciclette contattare un meccanico professionista. L'assemblaggio dei componenti di misurazione della potenza del volano di Pro 300PT PowerTap è molto complesso e deve essere eseguito soltanto da Saris Cycling Group.

\*Durante la riparazione NON rimuovere il tubo della coppia sul modello Pro 300PT. Non vi sono parti utili all'interno. Per il riassemblaggio e la calibratura sono neccessari attrezzi speciali. In caso di problemi contattare Saris Cycling Group direttamente al numero 800-783-7257 (001 608 274 6550).

# Generalità

Congratulazioni! Avete acquistato il migliore strumento di allenamento domestico disponibile. Questa cyclette ha molte caratteristiche che la distinguono da tutte le altre cyclette in commercio. La cyclette CycleOps riproduce in un ambiente domestico le caratteristiche della vostrra bicicletta da strada. La cyclette CycleOps Pro 300 PT utilizza la tecnologia PowerTap per informarvi in tempo reale sull'intensità del vostro allenamento. La console e il software inclusi (solo Comp 200E e Pro 300PT) vi permettono di scaricare le vostre guide su PC e seguire i vostri progressi nel tempo. Per problemi, commenti o dubbi non esitate a contattarci al numero 800-783-7257 (001 608 274 6550) o visitate il nostro sito www.cycleops.com.

#### Modifiche

La Sport 100 può essere migliorata con le caratteristiche della Comp 200E con il pezzo n. 16811. Non c'è modo di modificare una bicicletta per ottenere una Pro 300PT; questa deve essere acquistata in blocco.

#### Caratteristiche della console

Le cyclette Comp 200E e Pro 300 PT sono dotate di una console montata sul manubrio. La console riceve un segnale via cavo dal trasmettitore posto sul forcellino sinistro posteriore. La velocità e la cadenza sulla Comp 200E, come anche i watt e la coppia sulla Pro 300PT, vengono indicati dal segnale del mozzo posteriore. Oltre a questi valori la console indica anche la frequenza cardiaca attuale attraverso un segnale telemetrico non codificato (fascia toracica)

#### Contenuto della confezione

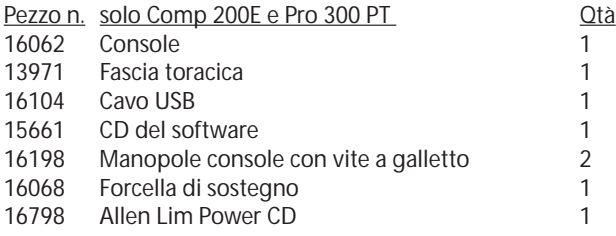

#### Specifiche tecniche

Precisione +/-1,5% (Pro 300PT) Trasmissione del segnale RF digitale Conservazione dati intervallo illimitato<br>Intervallo displav Temperatura di funzionamento 0-40° C / 32-104° F<br>Durata batteria (Mozzo) 1000 ore ca. Durata batteria (Mozzo) 1000 ore ca.<br>Durata batteria (Console) 100 ore ca. Durata batteria (Console) Tipo batteria (Mozzo) Tipo N, 1,5 volt/ANSI 910/IEC LR1 (2 ea) Contachilometri Tipo batteria (Console) tipo AAA, 1,5 volt (3 ea) Coppia bullone di fissagio freehub 400-450 poll-lb.

9 Intervalli (record interno)

#### Intervalli di misurazione

Potenza 0-1999 Watt Coppia di torsione <sup>0-1999</sup> poll-lib<br>Velocità 2-59 m/h (3-95 Velocità 2-59 m/h (3-95 Km/h) Distanza 0,00 - 9999,99 (Miglia) Energia totale 0-99999 Kilojoule Peso massimo utilizzatore

0.00.00-999,99 Minuti Cadenza 40-140 RPM (Rivoluzioni per Minuto) 0-99999 Miglia o Chilometri Frequenza cardiaca 0-255 BPM (Battiti al minuto)

#### Garanzia

Le cyclette CycleOps sono progettate specificamente per l'utilizzo domestico e come tali sono coperte dalla seguente garanzia: tutte le cyclette di Saris Cycling Group sono garantite all'acquirente come esenti da difetti relativi a materiali e lavorazione. La copertura della garanzia è valida soltanto per l'acquirente originale e sarà necessaria la prova d'acquisto.

#### Ambiente residenziale: Telaio: a vita Componenti: 3 anni Manodopera: 1 anno Parte elettronica: 1 anno

La presente garanzia esclude i componenti soggetti a usura da sostituire a seguito del normale logoramento. Questa garanzia non copre:

- 1. componenti non originali soggetti alla garanzia separata del fornitore degli stessi.
- 2. Normale logoramento.
- 3. Danni, difetti o perdite causati da incidenti, uso improprio, negligenza, cattivo uso, montaggio e manutenzione impropri o mancato rispetto delle istruzioni e delle avvertenze contenute nel manuale d'uso.
- 4. Utilizzo dei prodotti con modalità o in ambienti non conformi all'utilizzo e agli ambienti per cui sono stati progettati.

#### Limitazioni:

le suddette garanzie sostituiscono ed escludono qualsiasi altra garanzia non esplicitamente descritta nel presente manuale, sia essa esplicita o implicita a norma di legge o altro, comprese, senza limitazione, le garanzie di commerciabilità o idoneità a uno scopo specifico. Saris Cycling Group non sarà in nessun caso ritenuta responsabile di perdite fortuite o conseguenti, danni o spese in relazione ai suoi prodotti. La responsabilità di Saris Cycling Group è espressamente limitata alla sostituzione dei prodotti non conformi alla presente garanzia o, a discrezione di Saris Cycling Group, al rimborso di una parte del prezzo di acquisto del prodotto in questione. Alcuni stati non consentono l'esclusione o la limitazione di garanzie implicite o danni fortuiti o conseguenti, quindi le limitazioni e le esclusioni di cui sopra potrebbero non essere applicabili.

Procedure: gli interventi di manutenzione in garanzia saranno eseguite da Saris Cycling Group o da un rivenditore autorizzato di Saris Cycling Group. L'acquirente originale dovrà fornire la prova dell'acquisto. Le chiamate per gli interventi di manutenzione e/o il trasporto al e dal rivenditore autorizzato Saris Cycling Group saranno a carico dell'acquirente. 1. Saris Cycling Group potrà decidere se riparare o sostituire il prodotto che necessita di manutenzione in garanzia.

2. Saris Cycling Group will replace any equipment frame that is structurally defective with a new frame or replace the unit with a unit of equal value. Saris Cycling Group non si farà carico dei costi di manodopera per la sostituzione dei telai difettosi.

3. Nel caso in cui un prodotto non possa essere riparato, Saris Cycling Group applicherà un rimborso di credito limitato per un'altra cyclette di valore equivalente o maggiore.

4. Saris Cycling Group non si farà carico dei costi di manodopera del rivenditore relativi a conversioni di componenti completate dopo il periodo o i periodi di garanzia relativi alla manodopera qui dichiarati.

5. Nel caso in cui si preferisca riparare autonomamente un prodotto o un componente, non avvalendosi dei servizi di un rivenditore autorizzato Saris Cycling Group, o utilizzando un componente di ricambio non fornito da Saris Cycling Group, Saris Cycling Group non sarà ritenuto responsabile di costi, danni, difetti o perdite causati dall'utilizzo di tali servizi o componenti.

5. Nel caso in cui si preferisca riparare autonomamente un prodotto o un componente, non avvalendosi dei servizi di un rivenditore autorizzato Saris Cycling Group, o utilizzando un componente di ricambio non fornito da Saris Cycling Group, Saris Cycling Group non sarà ritenuto responsabile di costi, danni, difetti o perdite causati dall'utilizzo di tali servizi o componenti.

#### Precauzioni

Prima di iniziare qualsiasi programma di allenamento, consultare il proprio medico. Questi sarà in grado di stabilire la frequenza degli allenamenti, l'intensità (fascia di potenza del ritmo cardiaco da raggiungere) e la durata secondo l'età e le condizioni fisiche della persona. In caso di dolore o tensione al petto, battito irregolare, mancanza di fiato, debolezza o senso di malessere durante l'allenamento, FERMARSI! Consultare il medico prima di continuare. Il mancato rispetto di queste precauzioni potrebbe causare lesioni o gravi problemi di salute.

\*Non togliere i piedi dai pedali mentre il volano della cyclette CycleOps è in movimento.

\*Non cercare di pedalare a un elevato numero di giri o in posizione eretta prima di aver fatto pratica a un basso numero di giri.

\*Non infilare dita o altri oggetti nelle parti dell'attrezzatura in movimento.

\*Tenere lontani bambini e animali domestici mentre la cyclette viene utilizzata. Non permettere ai bambini di utilizzare la cyclette CycleOps. La corsa dei pedali è studiata esclusivamente per persone adulte.

\*Non ruotare mai manualmente i bracci delle manovelle dei pedali. Per evitare di rimanere impigliati e di ferirsi non esporre mani o braccia al meccanismo di guida.

\*Non scendere dalla cyclette CycleOps finché i pedali e il volano non sono completamente FERMI.

\*Dopo l'allenamento, ruotare la manopola di controllo della regolazione in senso orario per aumentare la tensione in modo che i pedali non girino liberamente, provocando eventuali lesioni.

# Installazione

#### Fascia del cardiofrequenzimetro

Posizionare la fascia del cardiofrequenzimetro sul torace come mostrato nella figura 1. La fascia deve essere posta appena sotto i pettorali. Assicurarsi che gli elettrodi posti sulla fascia nella zona di contatto con la pelle siano leggermente umidi, così da ottenere i migliori risultati. La fascia del cardiofrequenzimetro deve essere indossata per godere della funzionalità dei modelli Comp 200E e Pro 300PT per la frequenza cardiaca.

#### Forcella

La prima volta che si effettua il montaggio della cyclette CycleOps è necessario collegare la forcella della console alla bicicletta. Per farlo, seguire le seguenti istruzioni:

- A. Posizionare la forcella sui manubri come raffigurato sotto.
- B. Far passare le viti attraverso il sostegno della console, la forcella del manubrio, e serrare insieme.
- C. Far scorrere la console sulla base.
- D. Collegare il cavo della console al telaio della cyclette rimuovendo la stringa intrecciata sul cavo del telaio della cyclette.
- E. Scartare la stringa intrecciata, applicare il passacavo al cavo della console come raffigurato.
- F. Collegare il cavo della console al cavo del telaio della cyclette.
- G. Spingere il cavo collegato nel telaio della cyclette finché la spina è inserita completamente; inserire poi il passacavo nel telaio.

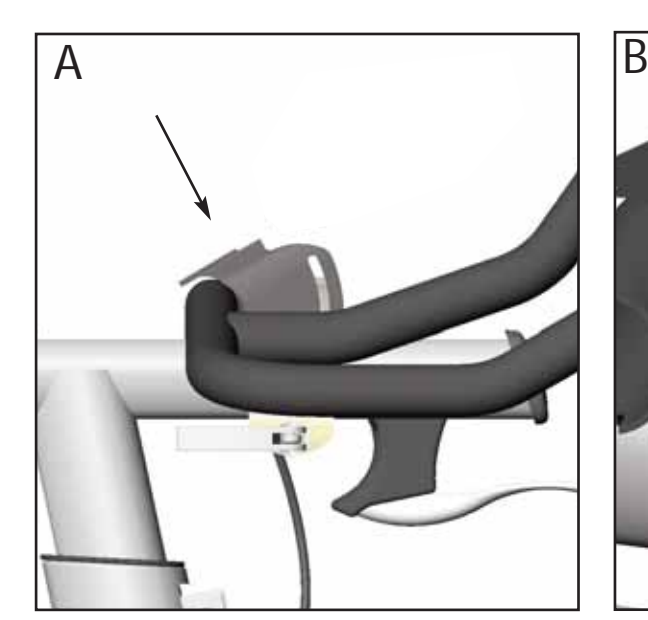

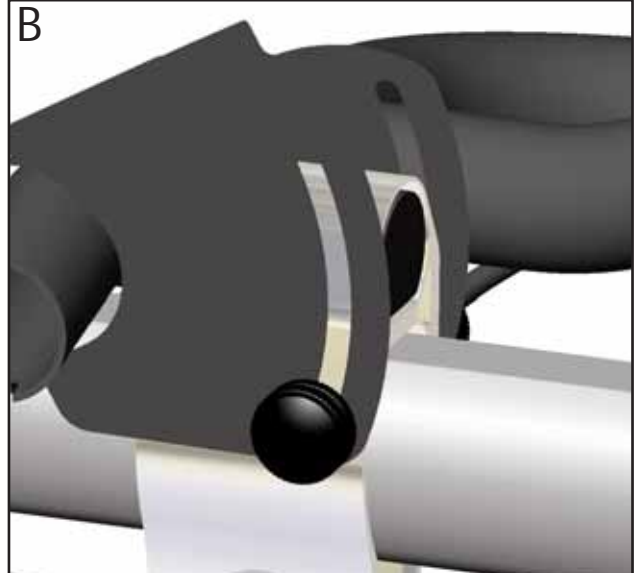

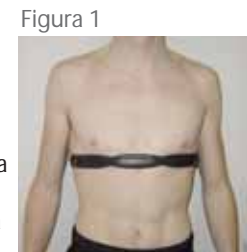

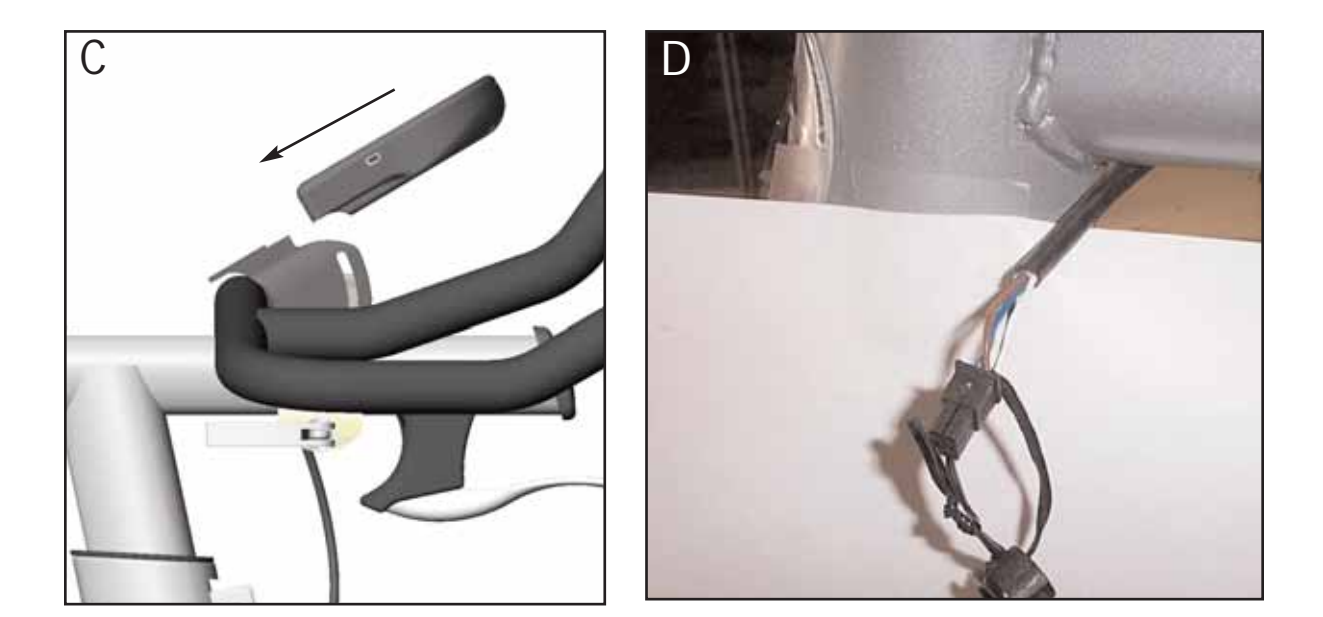

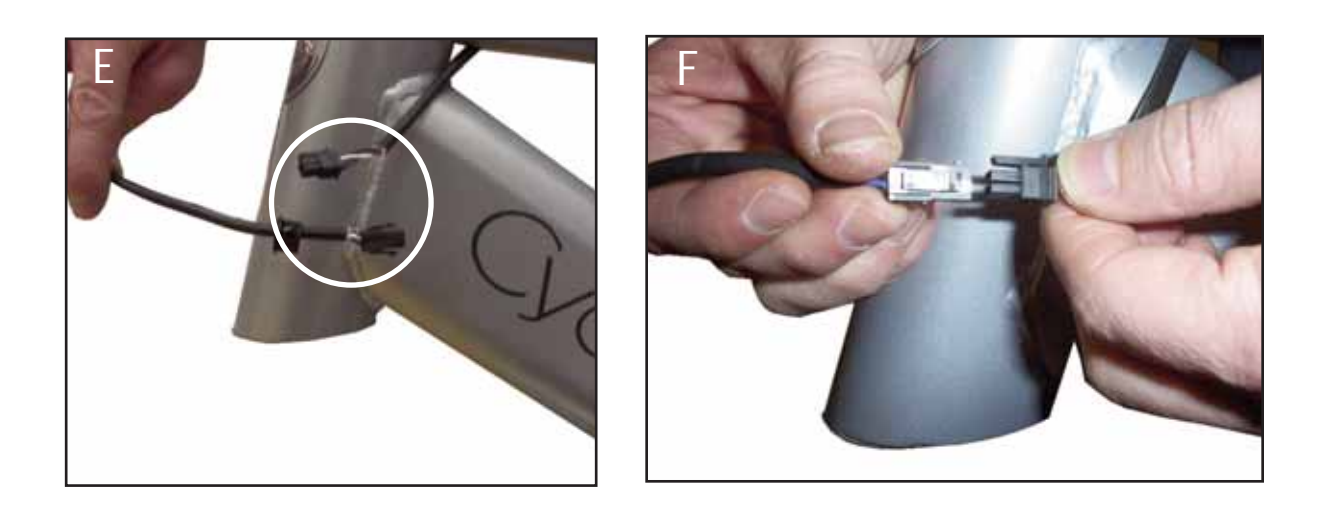

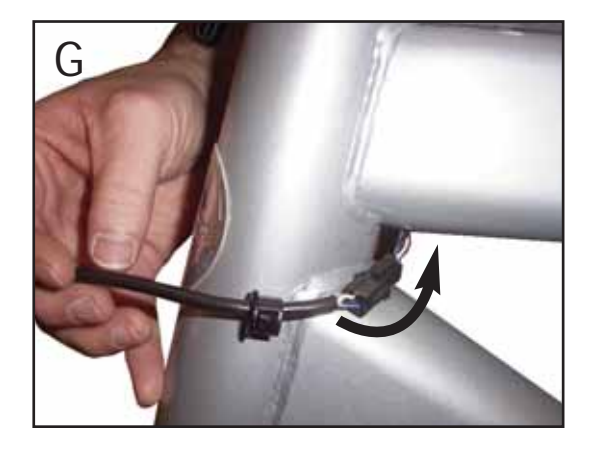

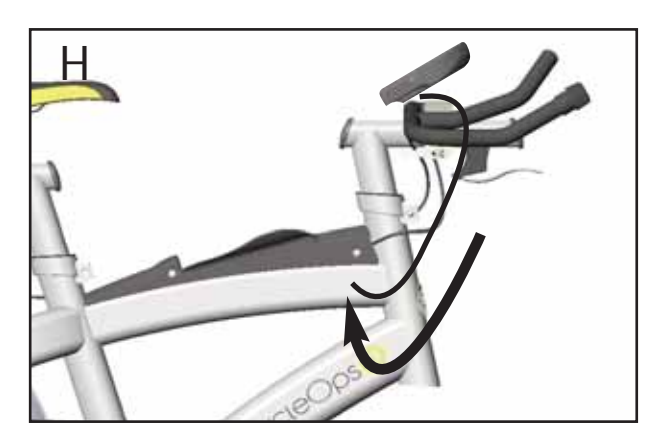

#### Posizionamento della console sulla forcella

Per collegare la console alla forcella, far scorrere la console sulla forcella. Assicurarsi di aver fatto scorrere completamente la console sulla forcella per garantire una solida unione tra la console e la forcella. Assicurarsi che i punti di contatto tra la console e la forcella restino puliti e privi di umidità o polvere.

#### Batterie

La console è dotata di batterie.. Nel caso in cui si presenti la necessità di sostituire le batterie, eseguire le semplici operazioni di seguito descritte:

- 1. Rimuovere il coperchio posteriore con un cacciavite piccolo a croce.
- 2. Rimuovere le batterie
- 3. Sostituirle con batterie nuove AAA, facendo attenzione a posizionarle nella giusta polarità
- 4. Riapplicare il coperchio e fissare con un cacciavite piccolo a croce

#### Interruttore reed

La Comp 200E è dotata di un interruttore reed, posto sul forcellino sinistro posteriore.

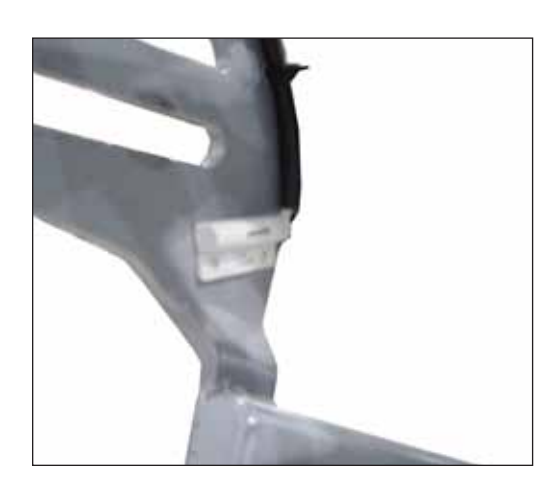

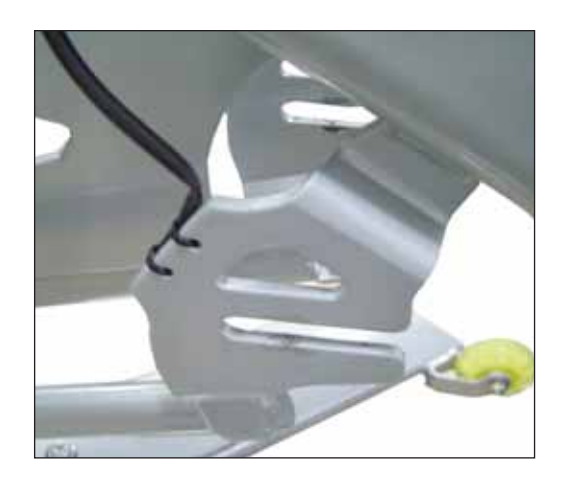

Questo interruttore raccoglie i dati relativi alla velocità e al ritmo che provengono dal volano. Nel caso in cui si presenti la necessità di sostituire l'interruttore, effettuare le seguenti operazioni:

- 1. Rimuovere il vecchio interruttore reed dal telaio estraendolo dal forcellino.
- 2. Staccare l'interruttore dal cavo del telaio premendo sulla pinzetta di bloccaggio e facendo scorrere via i due connettori .
- 3. Inserire il nuovo interruttore nel forcellino sinistro posteriore con il nastro biadesivo incluso.
- 4. Far scorrere i connettori insieme, assicurandosi che la pinzetta di bloccaggio sia in linea con il dente di bloccaggio sul cavo del telaio.
- Ripiegare ogni fuoriuscita del cavo all'interno dell'alloggiamento.

#### Ricevitore PT

La Pro 300PT è dotata di un ricevitore PowerTap posto sul forcellino sinistro posteriore. Questo ricevitore riceve i dati relativi alla velocità, al ritmo e alla potenza provenienti dal volano PowerTap. Nel caso in cui si presenti la necessità di sostituire il ricevitore PowerTap, effettuare le seguenti operazioni:

- 1. rimuovere il vecchio ricevitore allentando le viti in plastica, facendo attenzione a non allentare i dadi quadri sul forcellino sinistro posteriore.
- 2. Staccare il ricevitore dal cavo del telaio premendo sulla pinzetta di bloccaggio e facendo scorrere via i due connettori .
- 3. Fissare il nuovo ricevitore al forcellino con le viti in plastica e i dadi quadri (fig.).
- 4. Far scorrere i connettori insieme, assicurandosi che la pinzetta di bloccaggio sia in linea con il dente di bloccaggio sul cavo del telaio. Ripiegare ogni fuoriuscita del cavo all'interno dell'alloggiamento.

#### IMPORTANTE! Come azzerare la torsione

La torsione deve essere azzerata per garantire la massima accuratezza delle informazioni fornite dal PowerTap relative alla potenza. Se la potenza istantanea è positiva o negativa la torsione deve essere azzerata. Queste operazioni devono essere effettuate SENZA alcuna tensione sulla catena o, in stato di fermo, SENZA alcun peso sui pedali. L'icona di trasmissione, inoltre, deve essere illuminata.

Per azzerare la torsione assicurarsi che compaia l'icona di trasmissione e premere poi [FRECCIA GIÙ] per spostare il cursore su [WATTS]. Premere [SELECT] per passare a [INCH-LBS]. Tenere premuto poi [SELECT] nuovamente finché viene indicato il valore "0". Premere [SELECT] per tornare a [WATTS]. Il valore della torsione indicato sarà ora "0".

# Navigazione console | Display cruscotto | Funzioni

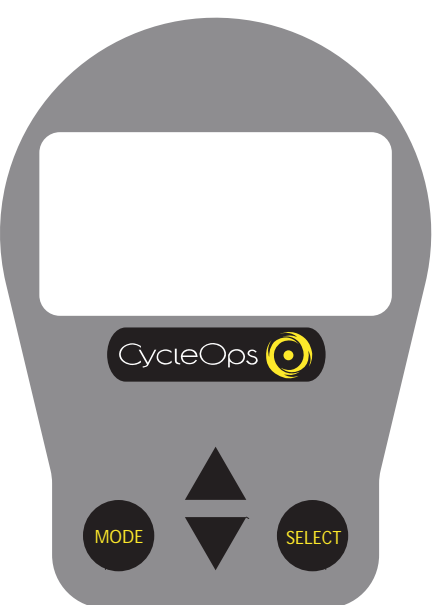

### Navigazione console FRECCE SU/GIÙ

[FRECCIA SU] e [FRECCIA GIÙ] permettono di scorrere sui vari campi visualizzati sulla console. [FRECCIA SU] e [FRECCIA GIÙ] possono essere utilizzati anche per spostare il cursore di navigazione su [MAIN MENU] (menu principale). Queste frecce servono inoltre ad aumentare o diminuire i valori numerici nella definizione delle caratteristiche del profilo utente.

### Tasti MODE e SELECT

Utilizzare [MODE] per scegliere tra diverse opzioni di menu e per impostare la modalità intervallo (v.[INTERVAL MODE] per maggiori dettagli). Utilizzare [SELECT] per aprire una nuova schermata del menu. Svolge anche la funzione del tasto "Invia" per uscire da una schermata dopo aver effettuato la selezione.

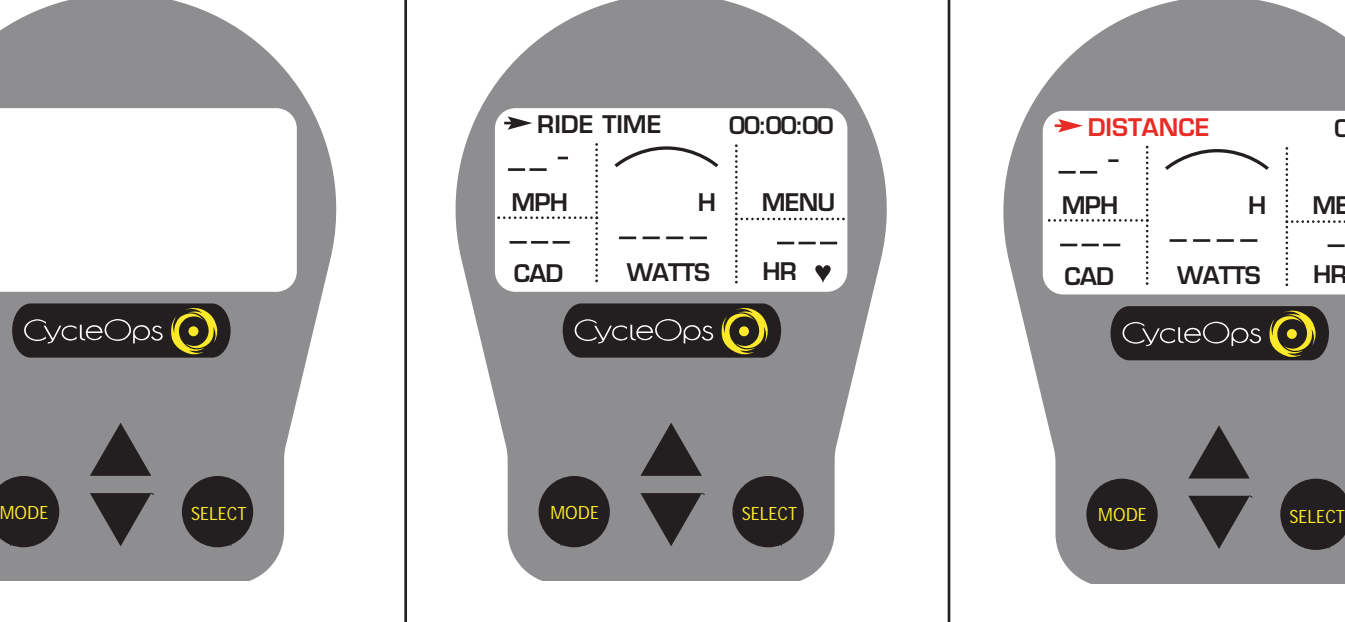

## Definizioni display (Barra superiore scorrimento)

BARRA SUPERIORE SCORRIMENTO - Nel display cruscotto premere [FRECCIA SU] o [FRECCIA GIÙ] per spostare il cursore sulla barra superiore e premere [SELECT] per scegliere le funzioni.

# **DISTANCE 0.00 MPH HMENU WATTS HR CAD**  $\Im$  cle  $\bigcirc$  ps

# Distanza

DISTANZA - La corsa totale o la distanza dell'intervallo viene indicata in miglia o chilometri da 0,00 a 999,99. La distanza è espressa con le stesse unità di misura della velocità.

**RIDE TIME 00:00:00 MENU MPH H**  $-$ WATTS **HR CAD**  $C$ <sub>V</sub>cle $O$ ps MODE SFLECT

Durata della guida Tempo totale impiegato dall'utilizzatore

sulla cyclette. Il tempo viene indicato in (ore : minuti : secondi).

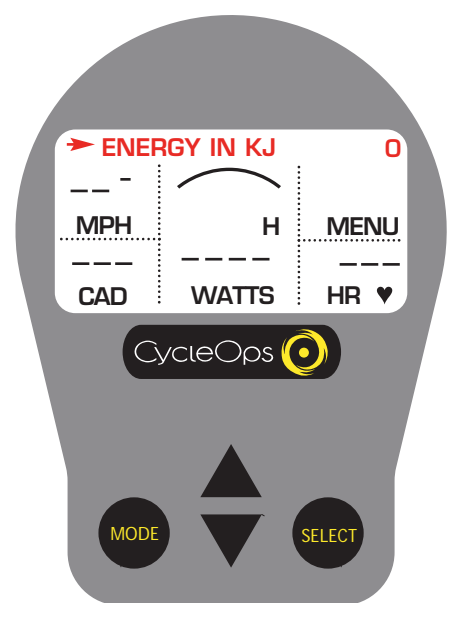

# Energia in KJ

Questo valore esprime il lavoro totale svolto nel corso della guida. La potenza viene indicata in watt e misura l'intensità dell'allenamento. L'energia viene calcolata utilizzando la seguente equazione. Vedere Tabella 1 per la corretta conversione dei Kj a Kcal.

Lavoro o Energia (Joule) = Watt (Potenza) x Tempo (Secondi)

#### Tabella 1

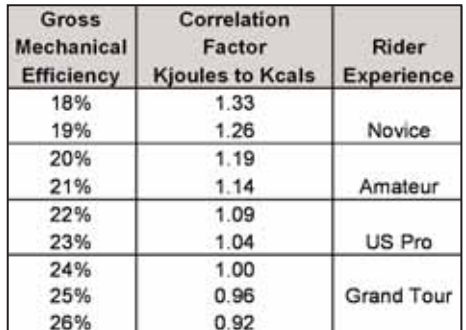

Fattore calorico di correlazione stimato- Per una stima esatta delle Kcal, moltiplicare [ENERGY IN KJ] per il fattore di correlazione che descrive meglio la guida effettuata.

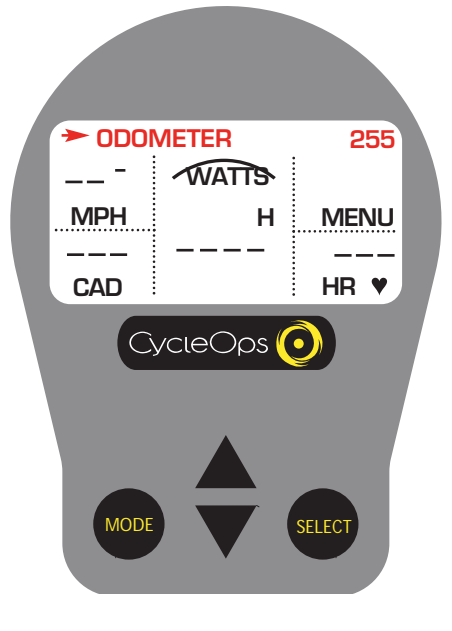

### Contachilometri

Questo è un calcolo relativo della distanza percorsa sulla cyclette CycleOps. Esso può essere espresso in Miglia o Chilometri (v. "Impostazione frequenza di registrazione, velocità, contachilometri, segnale acustico" per maggiori dettagli).

**CLOCK 02:05:28P MENU MPH H** WATTS **HR CAD**  $\lambda$ cle $\bigcirc$ ps MODE SFLECT

Orologio Indicazione dell'orario attuale (v. "Impostazione ora e data" per maggiori dettagli)

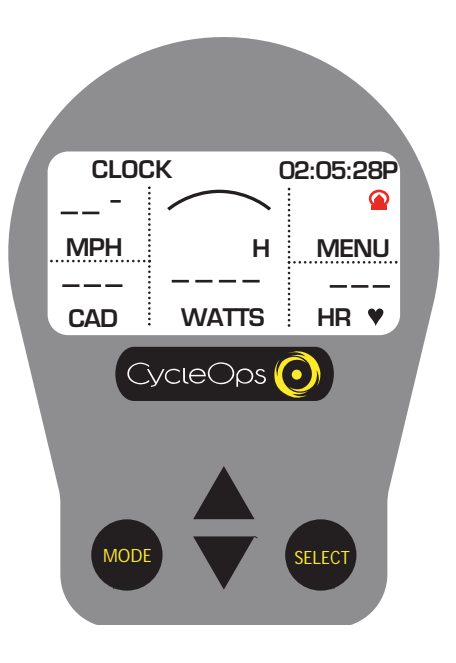

# ICONA DI TRASMISSIONE

Quando compare questa icona è in corso la trasmissione di un segnale dal mozzo al ricevitore.

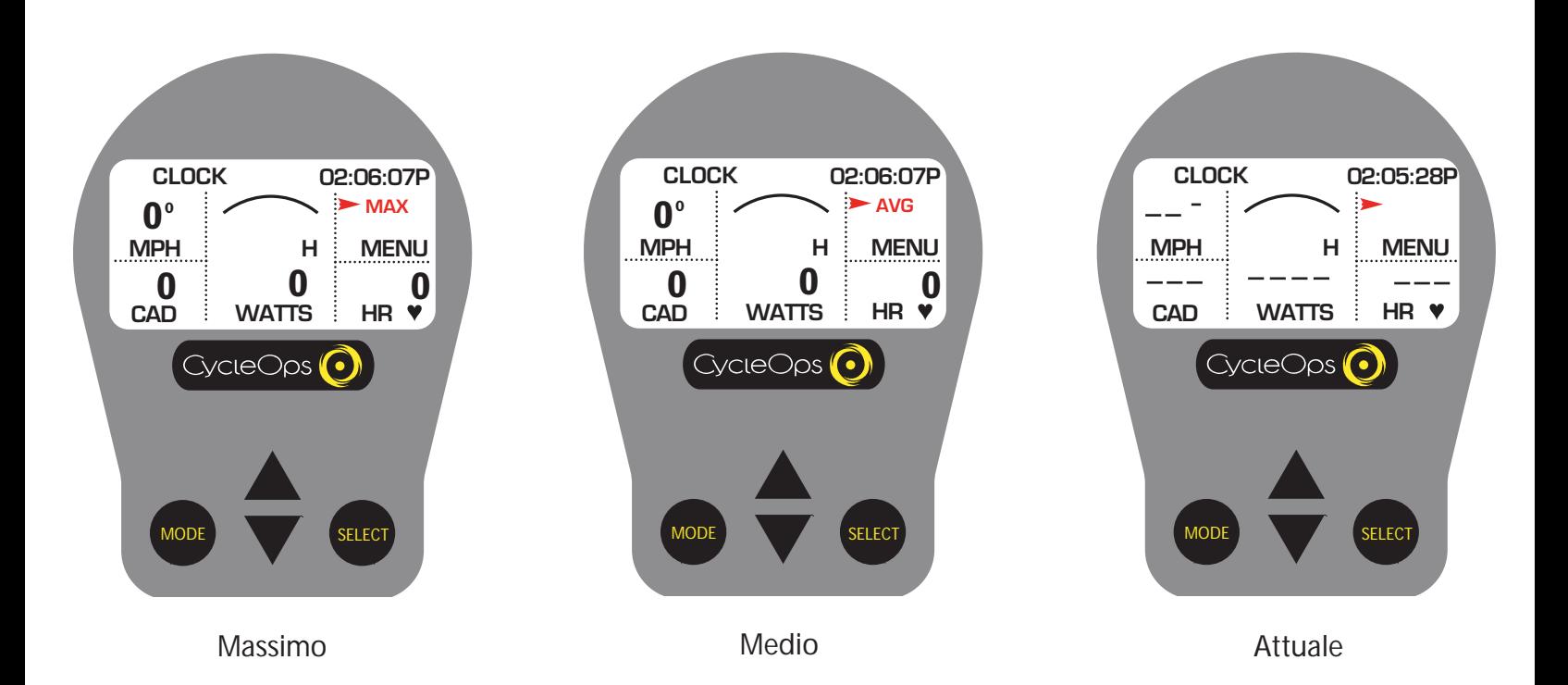

# Campi MAX, AVG, e CURRENT

Questo rigo indica il valore attuale, massimo o medio relativo alla guida o all'intervallo. Dal cruscotto premere [FRECCIA SU] o [FRECCIA GIÙ] per spostarsi due spazi sopra [MENU]. Premere [SELECT] per scegliere tra i valori [MAX], [AVG] (medi) e attuali. I valori attuali vengono visualizzati quando il campo è vuoto.

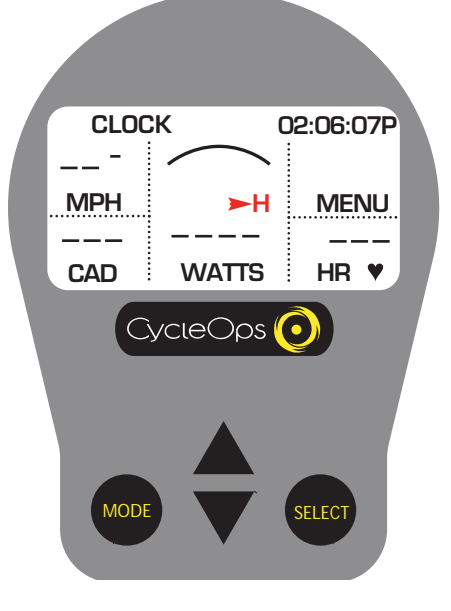

## **Tachimetro**

Permette di visualizzare la durezza del proprio allenamento in relazione a un wattaggio fisso. Dal cruscotto premere [FRECCIA SU] o [FRECCIA GIÙ] per spostare il cursore su [H]. Premere [SELECT] per modificare il valore massimo del tachimetro (400, 600, 800 o 1000 watt).

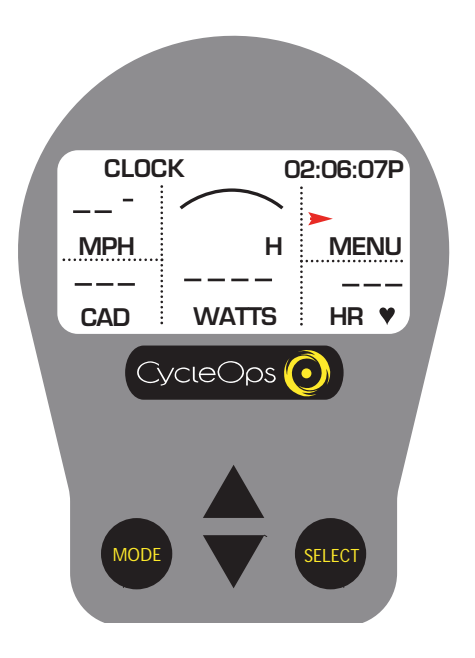

# Modalità intervallo

La console fa da contagiri ed è quindi sempre attiva.

1) Da qualunque schermata premere e lasciare simultaneamente [MODE] e [SELECT] sul cruscotto. [INT] e il nuovo n. intervallo compariranno per qualche istante prima di scomparire nuovamente nello sfondo nel campo in alto [MENU].

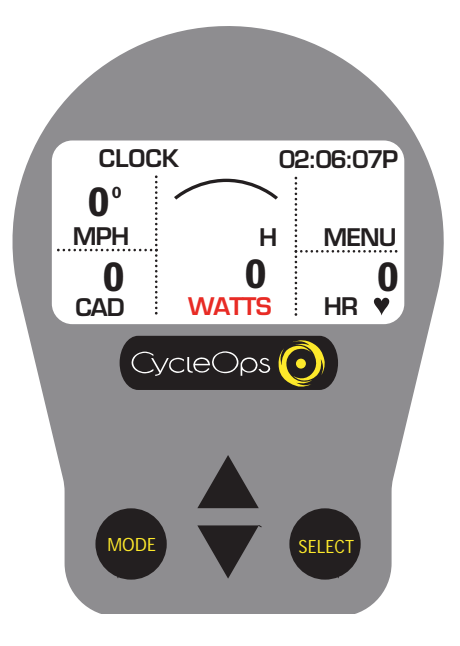

### **Watt**

Indicazione in tempo reale del wattaggio attuale sul volano. Questo valore esprime la potenza. I watt vengono ricavati dalla seguente equazione:

Watt (Potenza) = Torsione x Velocità angolare

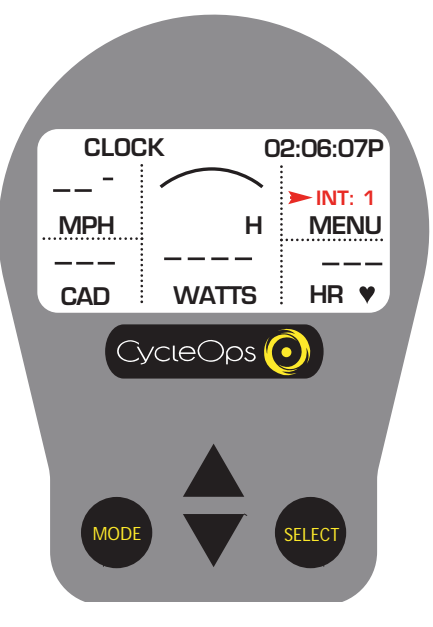

### Modalità intervallo

2) Per visualizzare i dati specifici relativi all'intervallo premere sul cruscotto [FREC-CIA SU] o [FRECCIA GIÙ] finché l'icona del cursore si trova nello spazio sopra [MENU]. Tenere premuto [MODE] per due (2) secondi. Ciò porta la modalità intervallo in primo piano [INT] e il numero di intervallo formerà un terzo rigo sul display.

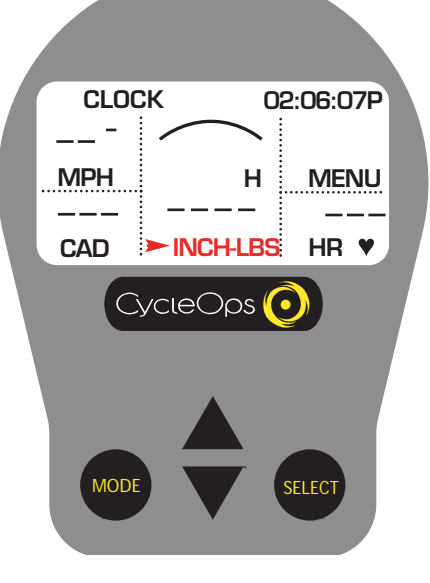

# Watt INCH-LBS

NOTA: se si preme [SELECT] mentre il cursore è posizionato su [WATT] il rigo diventa [INCH-LBS]. Questo è il valore della coppia che viene applicata all'hub, NON la potenza in watt.

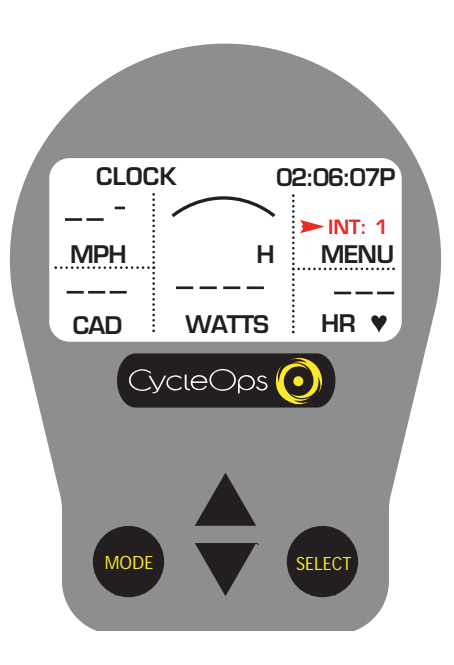

#### Modalità intervallo

3) Se si desidera riportare le informazioni relative all'intervallo in secondo piano premere [MODE] per due (2) secondi

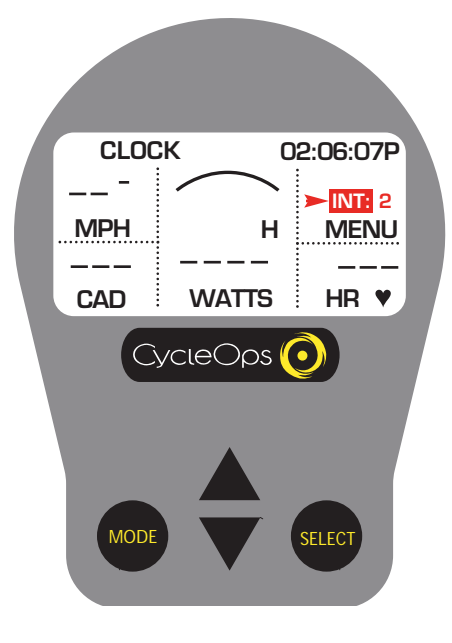

### Modalità memoria intervallo

1) Per accedere alle informazioni immagazzinate relative all'intervallo premere [FRECCIA SU] o [FRECCIA GIÙ] per scorrere sul rigo dell'intervallo (v. Modalità intervallo) e tenere premuto [MODE] per due (2) secondi. Ciò porta in primo piano la modalità intervallo. Premere [MODE] per spostarsi su numeri più alti e [SELECT] per spostarsi su numeri più bassi. Gli intervalli attuali sono di colore nero [INT] e gli intervalli in memoria bianchi [INT] in un riquadro nero.

# Impostazione console

# Selezione del tipo di guida

Premere un tasto qualunque per ripristinare e accendere la console. Se si utilizza la console per la prima volta, tutti i dati saranno memorizzati in [USER A] con le informazioni di default di un uomo di 150 lb nato in data 01/01/2004. Se sulla console sono memorizzati dati relativi a una corsa precedente potrebbe essere necessario azzerare la console (v. "Come cancellare la memoria" per maggiori dettagli). NOTA: parametri come peso e statura non influiscono sui dati relativi alla potenza indicati sulla console. Queste impostazioni vengono utilizzate soltanto quando si analizzano i dati sul PC.

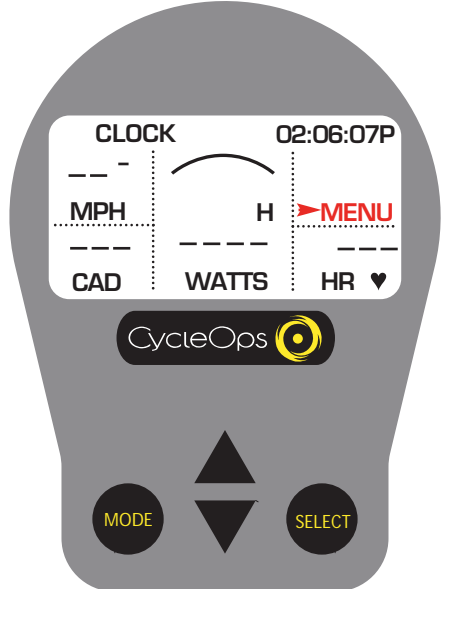

Impostazione console 1 1) Dal display sul cruscotto premere [FRECCIA SU] o [FRECCIA GIÙ] per spostare il cursore su [MENU] e premere [SELECT].

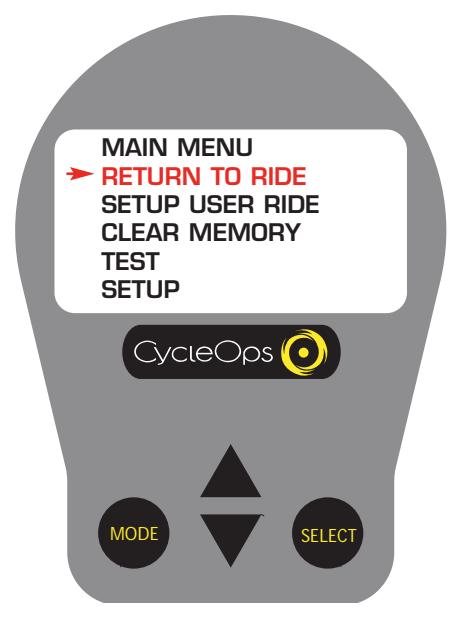

Impostazione console 2 2) Premere [SELECT] per scegliere [RETURN TO RIDE].

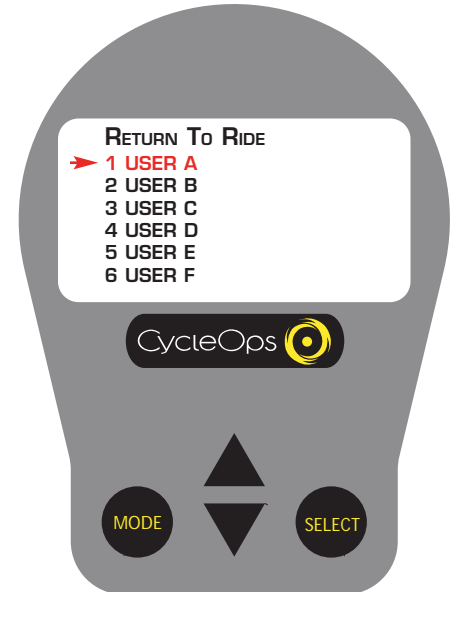

# Impostazione console 3

3) Premere [FRECCIA GIÙ] per scorrere sui sei (6) file [USER] e premere [SELECT] per scegliere l'utente. (V. "Impostazione informazioni utente" per impostare un profilo utente).

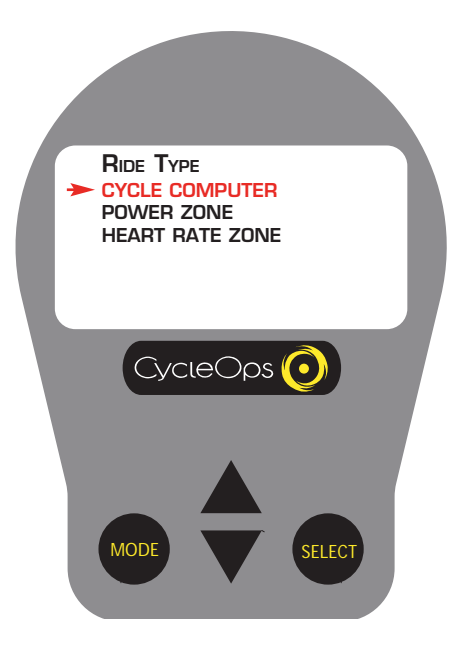

# Impostazione console 4

4) Premere [FRECCIA GIÙ] per scegliere il tipo di guida e premere [SELECT] per tornare al display cruscotto.

# Impostazione informazioni utente

Questa opzione permette di impostare fino a sei diversi profili utente.

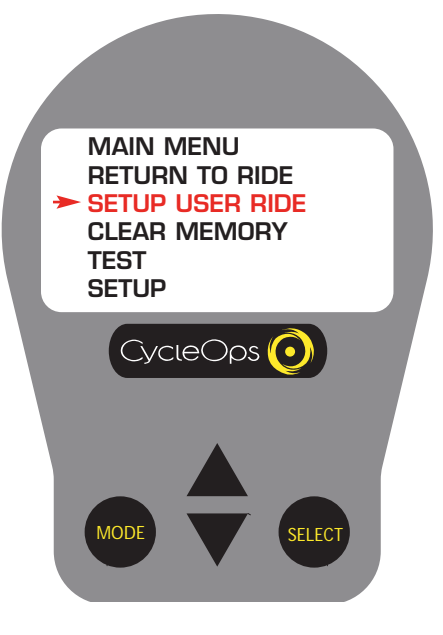

Impostazione informazioni utente 1 1) Da [MAIN MENU] premere [FRECCIA GIÙ] per scorrere su [SETUP USER RIDE] e premere [SELECT].

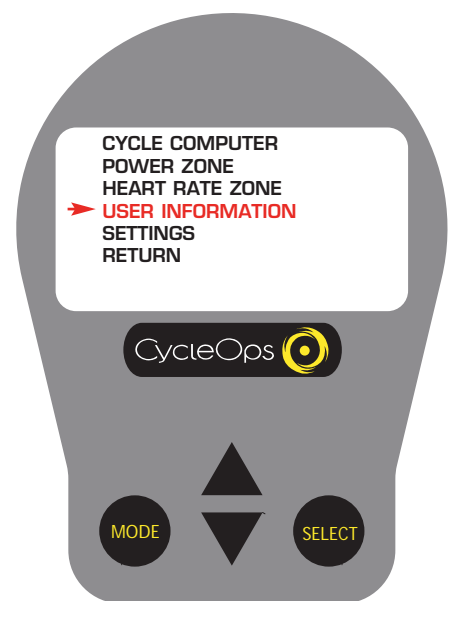

# Impostazione informazioni utente 2

2) Premere [FRECCIA GIÙ] per scorrere sui file [USER] e premere [SELECT] per scegliere l'utente. (V. "Impostazione informazioni utente" per impostare un profilo utente).

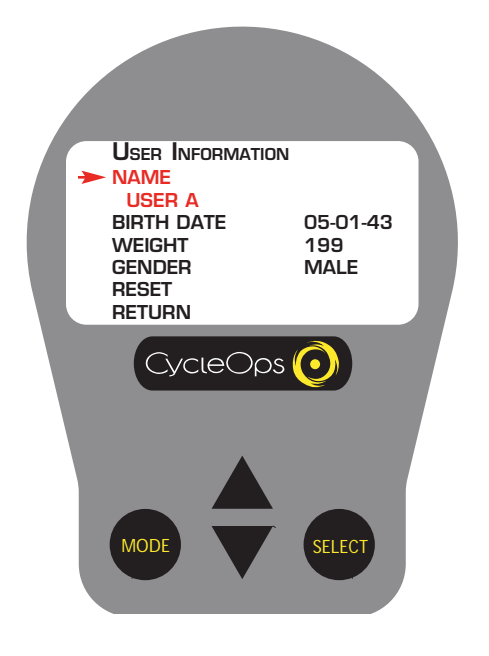

# Impostazione informazioni utente 3

Premere [FRECCIA GIÙ] per scorrere su [USER INFORMATION] e premere [SELECT]. 4) Premere [SELECT] e [FRECCIA SU] o [FRECCIA GIÙ] per immettere le lettere. Premere [SELECT] per scegliere le lettere. Premere [SELECT] per confermare le modifiche e tornare al menu a scorrimento.

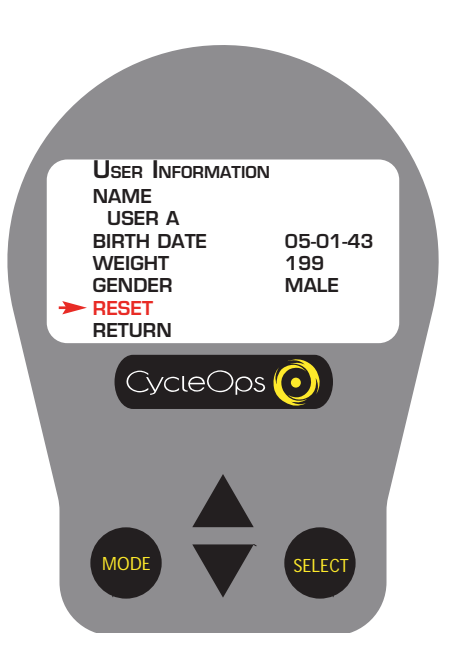

# Impostazione informazioni utente 4

5) Ripetere l'operazione 3 per immettere [BIRTH DATE] (data di nascita), [WEIGHT] (peso) e [GENDER] (sesso). NOTA: questi dati non influiscono sui dati di potenza della console.

6) Per azzerare le impostazioni utente, premere [FRECCIA GIÙ] per scorrere su [RESET] e premere [SELECT].

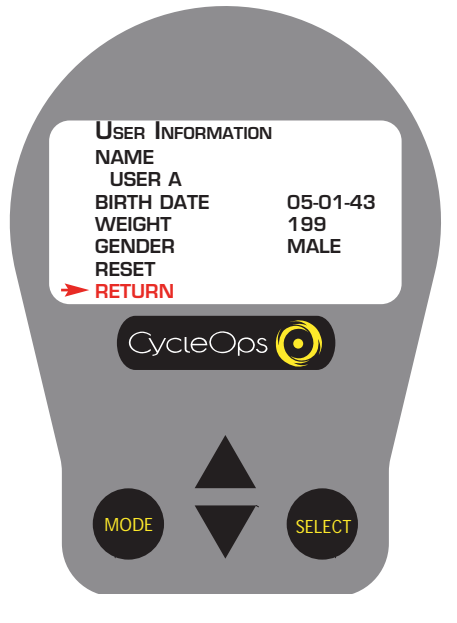

# Impostazione informazioni utente 5

7) Per iniziare una guida, premere [FRECCIA GIÙ] per scorrere su [RETURN] e premere [SELECT]. Premere [FRECCIA GIÙ] per scorrere su [RETURN] e premere [SELECT].

# Impostazione guida alla fascia di frequenza cardiaca

Le fasce di potenza separano i dati di potenza in recipienti separati, o intervalli, relativi a uno specifico sistema energetico o fisiologico. Da sforzi massimi brevi a sforzi massimi lunghi questi sistemi energetici si muovono lungo un continuum da sequenze metaboliche anaerobiche a sequenze metaboliche aerobiche. Questi recipienti aiutano a separare questi sforzi per quantificare meglio lo stimolo all'allenamento.

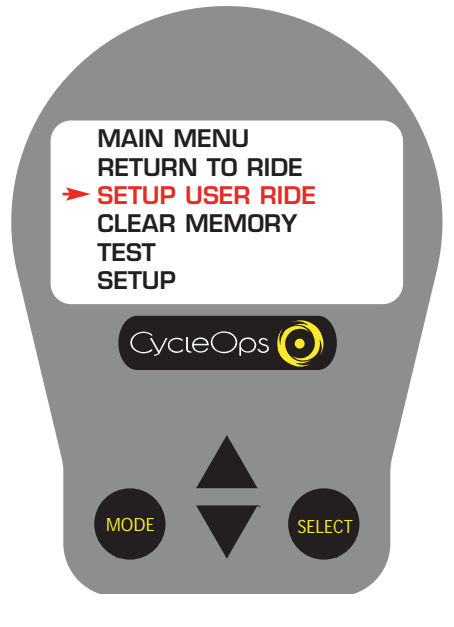

### Fascia di potenza 1

1) Da [MAIN MENU] premere [FRECCIA GIÙ] per scorrere su [SETUP USER RIDE] e premere [SELECT].

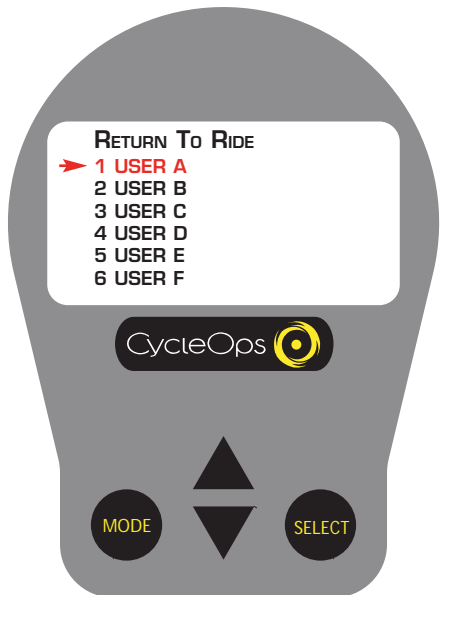

### Fascia di potenza 2

2) Premere [FRECCIA GIÙ] per scorrere sui sei (6) file [USER] e premere [SELECT] per scegliere l'utente. (V. "Impostazione informazioni utente" per impostare un profilo utente).

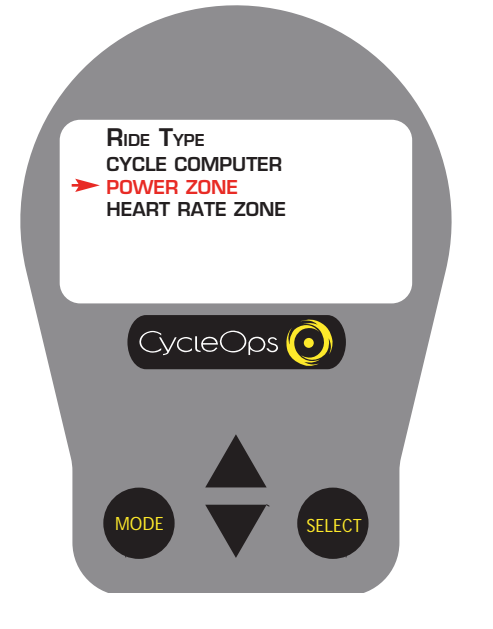

Power Zone 3

3) Premere [FRECCIA GIÙ] per scorrere su [POWER ZONE]. Premere [SELECT] per scegliere Power Zone 1.

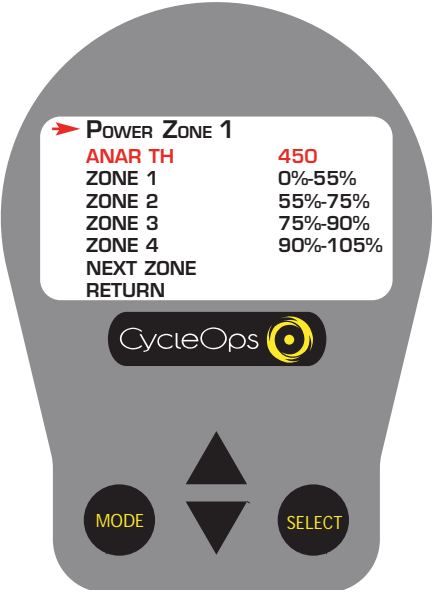

# Fascia di potenza 4

4) Premere [SELECT] per immettere manualmente un valore soglia anaerobico (AT) predeterminato (espresso in watt) su cui saranno basati i valori percentuali. Premere [SELECT] per scegliere i numeri. Premere [SELECT] per tornare al menu a scorrimento.

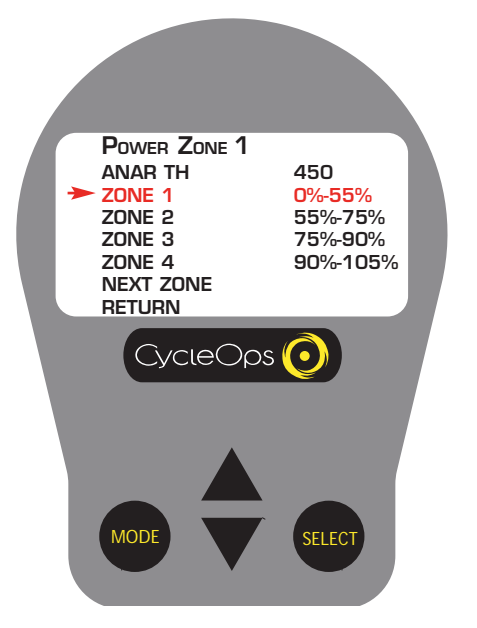

# Power Zone 5

5) Premere [FRECCIA GIÙ] per scorrere su [ZONE 1] e premere [SELECT] per scegliere l'intervallo percentuale di allenamento superiore. Premere [FRECCIA SU] o [FREC-CIA GIÙ] per affinare il valore e premere [SELECT] per tornare al menu a scorrimento.

**POWER ZONE 1 ANAR TH 450 ZONE 1 0%-55% ZONE 2 55%-75% ZONE 3 75%-90% ZONE 4 90%-105%** ÷ **NEXT ZONE RETURN** $C$ <sub>V</sub> $C$ le $O$  $PS$ MODE SELECT

### Power Zone 6

6) Premere [FRECCIA GIÙ] e poi [SELECT] per regolare [ZONE 2]. Ripetere le operazioni 3, 4, e 5 per impostare [ZONE 2-4]. NOTA: l'intervallo percentuale di potenza più basso passa automaticamente al limite superiore dell'intervallo precedente.

7) Dopo aver impostato le informazioni rellative a [ZONE 1-4], premere [FRECCIA GIÙ] per scorrere su [NEXT ZONE] e premere [SELECT].

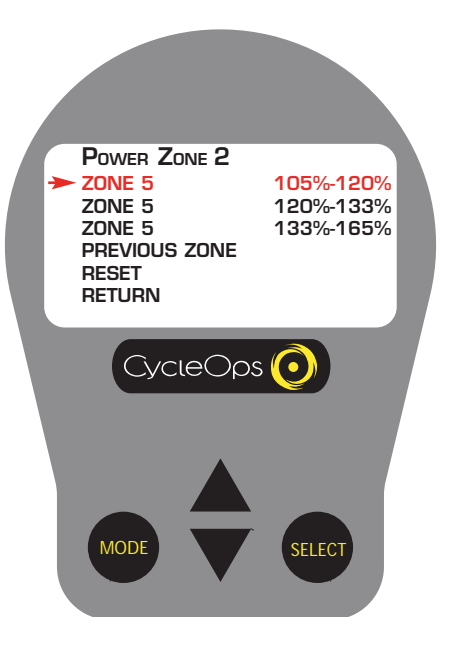

### Power Zone 7

8) Nella schermata Power Zone 2 ripetere le operazioni 3, 4, e 5 per impostare le informazioni relative a [ZONE 5-6].

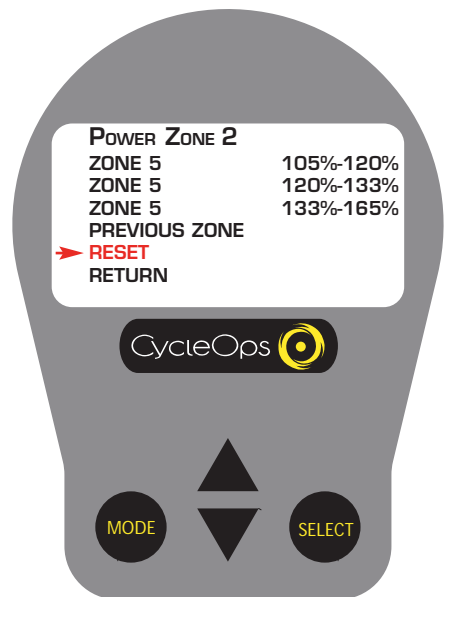

### Power Zone 8

9) Per azzerare le impostazioni di default, premere [FRECCIA GIÙ] per scorrere su [RESET] e premere [SELECT].

10) Per iniziare una guida basata sulla fascia di potenza, premere [FRECCIA GIÙ] per scorrere su [RETURN] e premere [SELECT]. Premere [FRECCIA GIÙ] per scorrere su [RETURN] e premere nuovamente [SELECT].

# Impostazione guida in base alla fascia di frequenza cardiaca

Le fasce di frequenza cardiaca separano i dati relativi alla frequenza cardiaca in recipienti separati, o intervalli, relativi a uno specifico sistema energetico o fisiologico. Da sforzi massimi brevi a sforzi massimi lunghi questi sistemi energetici si muovono lungo un continuum da sequenze metaboliche anaerobiche a sequenze metaboliche aerobiche. Questi recipienti aiutano a separare questi sforzi per quantificare meglio lo stimolo all'allenamento.

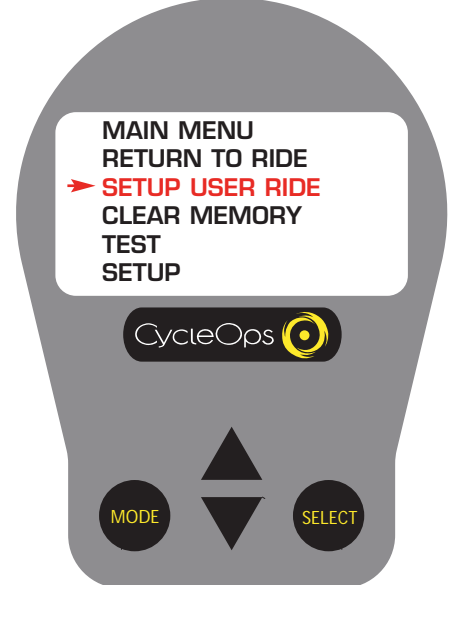

Fascia frequenza cardiaca 1 1) Da [MAIN MENU] premere [FRECCIA GIÙ] per scorrere su [SETUP USER RIDE] e premere [SELECT].

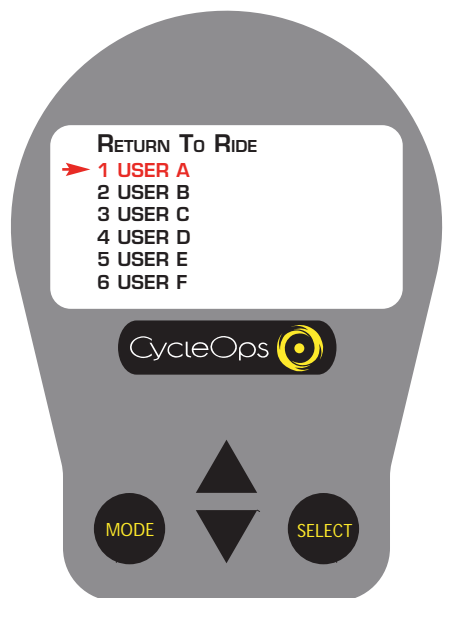

Fascia frequenza cardiaca 2 2) Premere [FRECCIA GIÙ] per scorrere sui file [USER] e premere [SELECT] per scegliere l'utente. (V. "Impostazione informazioni

utente" per impostare un profilo utente).

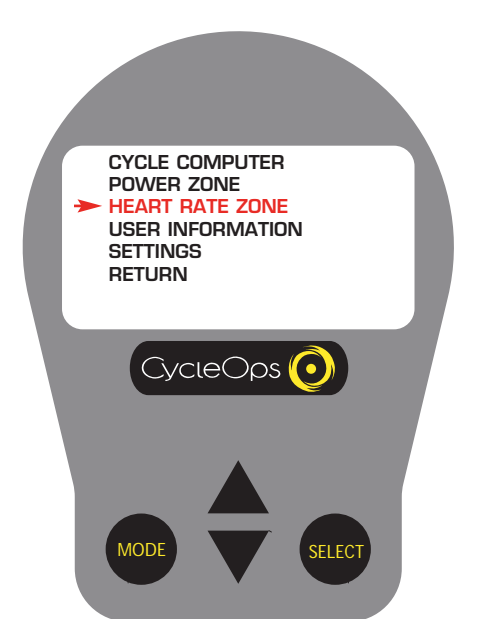

Fascia frequenza cardiaca 3 3) Premere [FRECCIA GIÙ] per scorrere su [HEART RATE ZONE] e premere [SELECT].

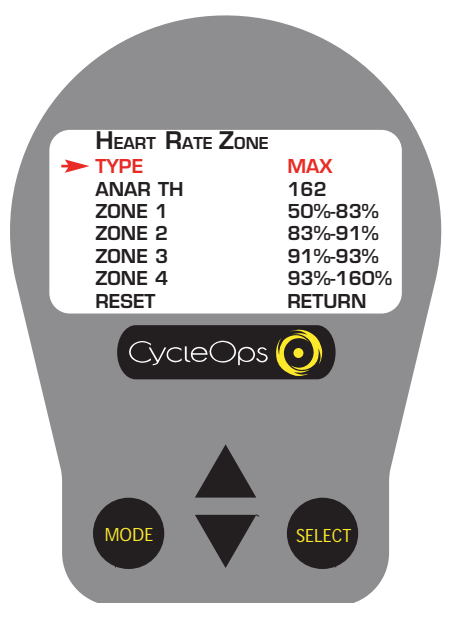

### Fascia frequenza cardiaca 4

4) Premere [SELECT] e poi [FRECCIA GIÙ] per scegliere [AT] o [MAX]. Premere [SELECT] per tornare al menu a scorrimento. NOTA: in [AT] i valori percentuali di frequenza cardiaca sono basati al di fuori di un test AT predefinito e in [MAX] essi sono basati al di fuori di un valore massimo di frequenza cardiaca prestabilito.

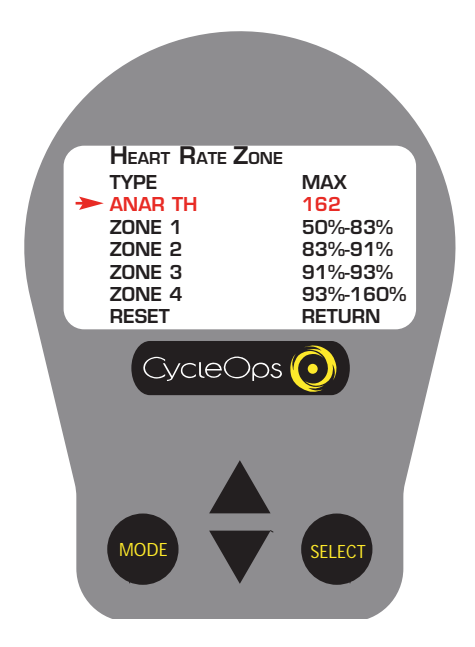

#### Fascia frequenza cardiaca 5

5) Selezionare [ANAR TH] per immettere il valore relativo alla frequenza cardiaca sul quale saranno basati i valori percentuali. Premere [SELECT] per scegliere i numeri. Premere [SELECT] per confermare le modifiche e tornare al menu a scorrimento.

**HEART RATE ZONE** TYPE MAX<br>ANAR TH 162 **ANAR TH ZONE 1** 50%-83%<br> **ZONE 2** 83%-91% ÷ **ZONE 2 83%-91% ZONE 3 91%-93% ZONE 4 93%-160% RETURN**  $CycieOps$ MODE SELECT

# Fascia frequenza cardiaca 6

6) Premere [FRECCIA GIÙ] e poi [SELECT] per regolare [ZONE 2]. Procedere allo stesso modo per [ZONE 1-4]. NOTA: l'intervallo percentuale di potenza più basso corrisponde automaticamente al limite superiore dell'intervallo precedente.

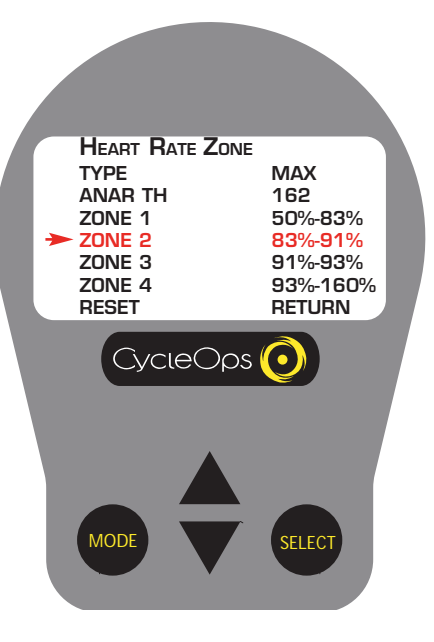

# Fascia frequenza cardiaca 7

7) Per ripristinare le impostazioni [ZONE] di default selezionare e premere [RESET]. 8) Per iniziare una guida, premere [FRECCIA GIÙ] per scorrere su [RETURN] e premere [SELECT]. Premere [FRECCIA GIÙ] per scorrere su [RETURN] e premere [SELECT].

Impostazioni frequenza di registrazione, velocità, contachilometri, segnale acustico)

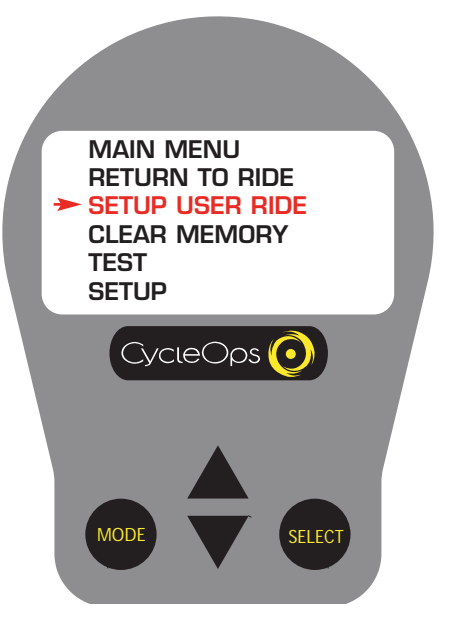

Impostazioni 1 1) Da [MAIN MENU] premere [FRECCIA GIÙ] per scorrere su [SETUP USER RIDE] e premere [SELECT].

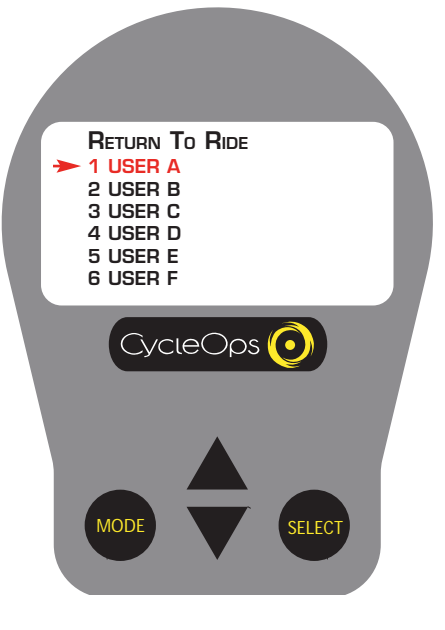

Impostazioni 2

2) Premere [FRECCIA GIÙ] per scorrere sui file [USER] e premere [SELECT] per scegliere l'utente. (V. "Impostazione informazioni utente" per impostare un profilo utente).

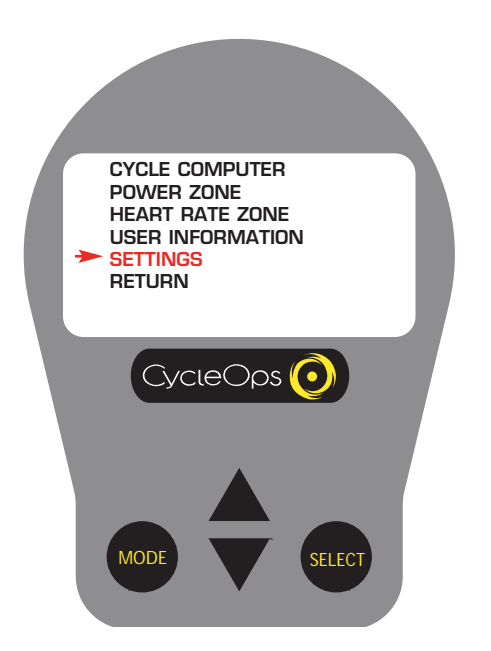

Impostazioni 3 3) Premere [FRECCIA GIÙ] per scorrere su [SETTINGS] e premere [SELECT].

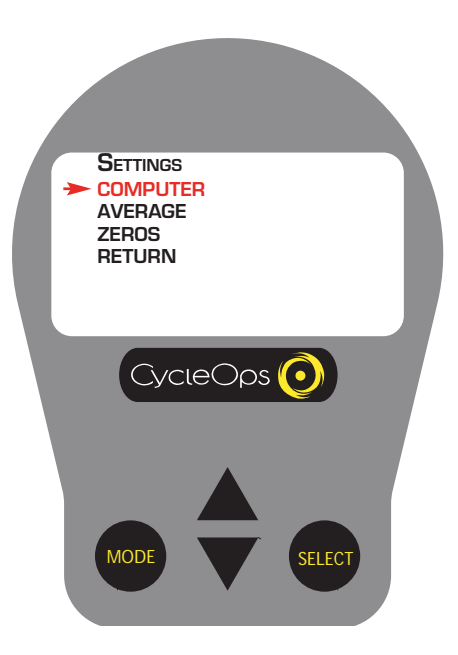

Impostazioni 4 4) Premere [SELECT] per scegliere la modalità [COMPUTER].

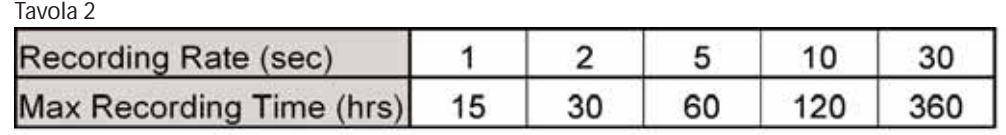

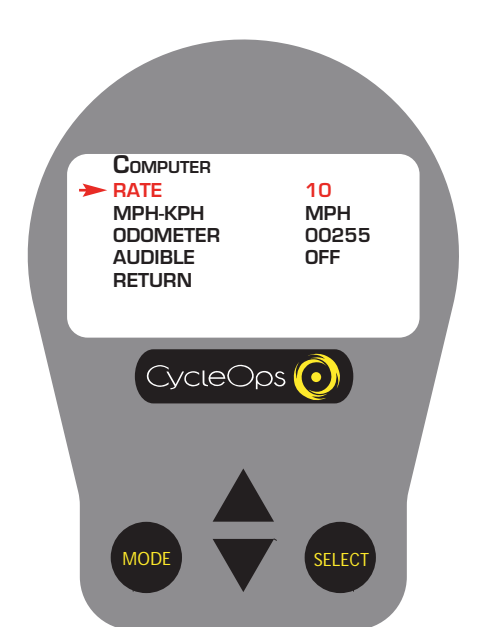

# Impostazioni 5

5) Premere [SELECT] per scegliere [RATE]. Utilizzare [FRECCIA SU] o [FRECCIA GIÙ] per scegliere tra 1, 2, 5, 10, 30 secondi per la frequenza di registrazione della console. Premere [SELECT] per confermare le modifiche e tornare al menu a scorrimento. NOTA: diversi frequenze di registrazione corrispondono a diverse quantità di tempo totale di rilevamento. fare riferimento alla tabella a sinistra per scegliere il tasso di registrazone più appropriato. V. Tabella 2 a sinistra.

**COMPUTER RATE** 10<br> **MPH-KPH** MPH MPH-KPH MPH<br>ODOMETER 00255 **ODOMETER** 002<br>AUDIBLE OFF **AUDIBLE RETURN** CycleOps<sup>1</sup> MODE SELECT

### Impostazioni 6

6) Premere [FRECCIA GIÙ] per scorrere su [MPH-KPH] e premere [SELECT]. 7) Premere [FRECCIA GIÙ] per scegliere tra [MPH] e [KPH] e premere [SELECT] per tornare al menu a scorrimento.

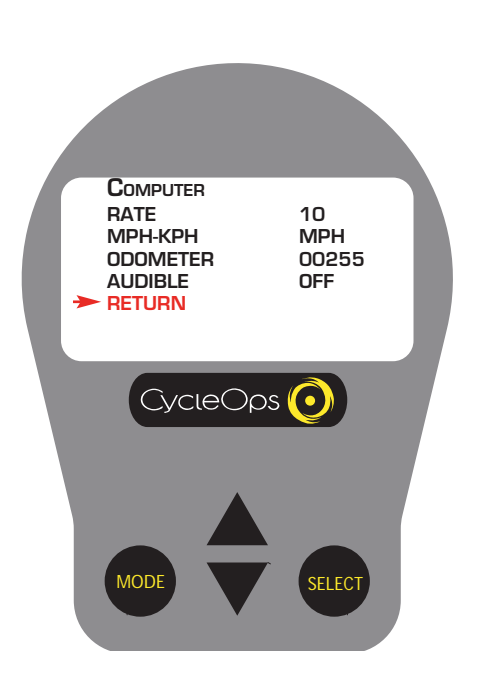

Impostazioni 9

10) Per iniziare una guida, premere [FRECCIA GIÙ] per scorrere su [RETURN] e premere [SELECT]. Premere [FRECCIA GIÙ] per scorrere su [RETURN] e premere [SELECT].

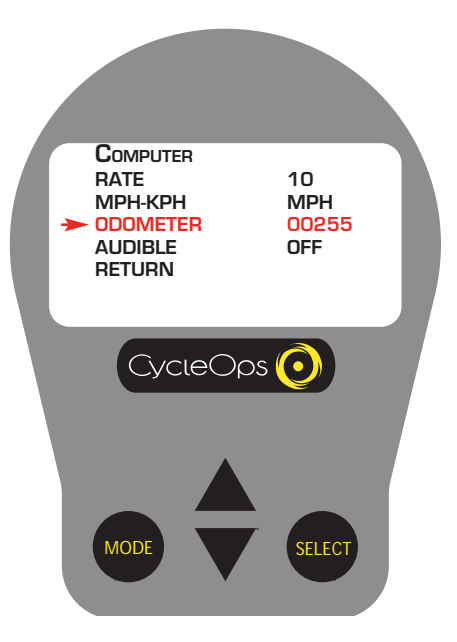

Impostazioni 7 8) Premere [FRECCIA GIÙ] per scorrere su [ODOMETER] e premere [SELECT]. Utilizzare [FRECCIA SU] o [FRECCIA GIÙ] per immettere manualmente il valore di partenza del contachilometri. Premere [SELECT] per scegliere i numeri. Premere [SELECT] per tornare al menu a scorrim

ento.

# **COMPUTER RATE 10** MPH-KPH MPH<br>ODOMETER 00255 **ODOMETER AUDIBLE OFF** ÷ **RETURN**  $CycieOps$ MODE SELECT

### Impostazioni 8

9) Premere [FRECCIA GIÙ] per scorrere su [AUDIBLE] e premere [SELECT]. Utilizzare [FRECCIA SU] o [FRECCIA GIÙ] per scegliere tra [ON] e [OFF] e premere [SELECT] per confermare le modifiche e tornare al menu a scorrimento.

# Impostazioni (Medie)

Queste impostazioni permettono una misurazione migliore durante gli sforzi di prova a tempo attraverso un più lento aggiornamento del display. La modifica di queste impostazioni avrà effetto soltanto sul display e non influisce sul tasso di registrazione per il download.

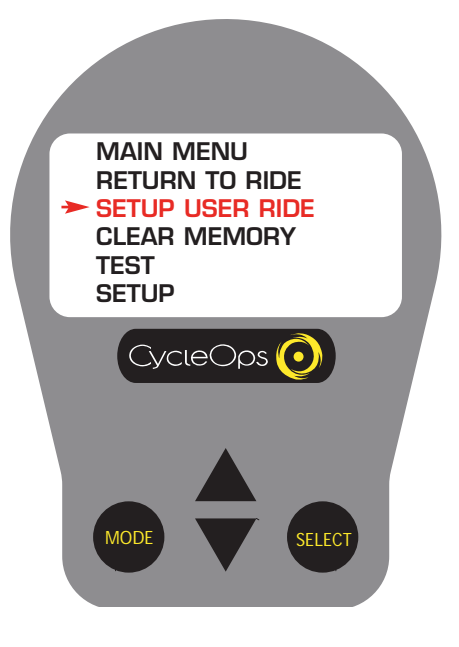

# Impostazioni (Medie) 1

1) Da [MAIN MENU] premere [FRECCIA GIÙ] per scorrere su [SETUP USER RIDE] e premere [SELECT].

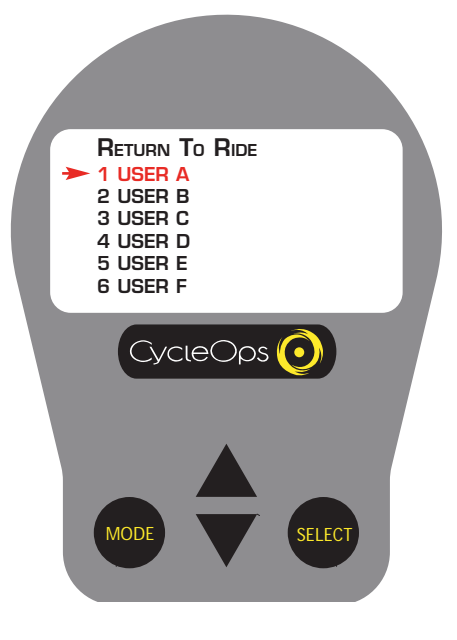

## Impostazioni (Medie) 2

2) Premere [FRECCIA GIÙ] per scorrere sui sei (6) file [USER] e premere [SELECT] per scegliere l'utente. (V. "Impostazione informazioni utente" per impostare un profilo utente).

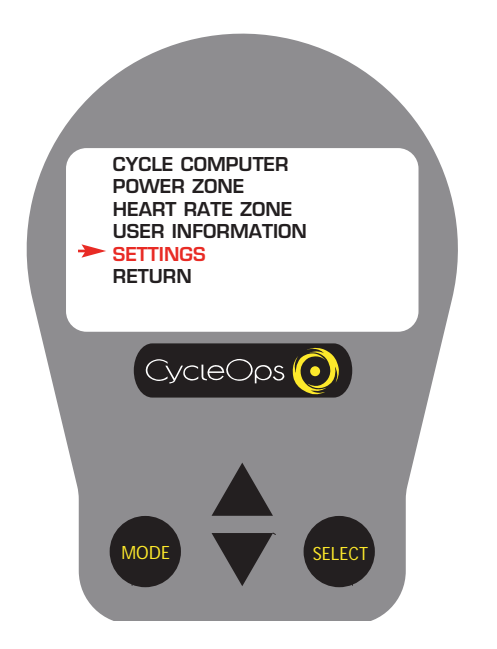

Impostazioni (Medie) 3 3) Premere [FRECCIA GIÙ] per scorrere su [SETTINGS] e premere [SELECT].

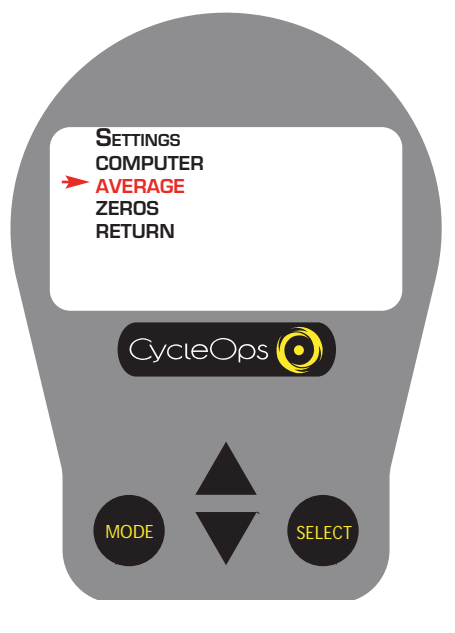

Impostazioni (Medie) 4 4) Premere [FRECCIA GIÙ] per scorrere su [AVERAGE] e premere [SELECT].

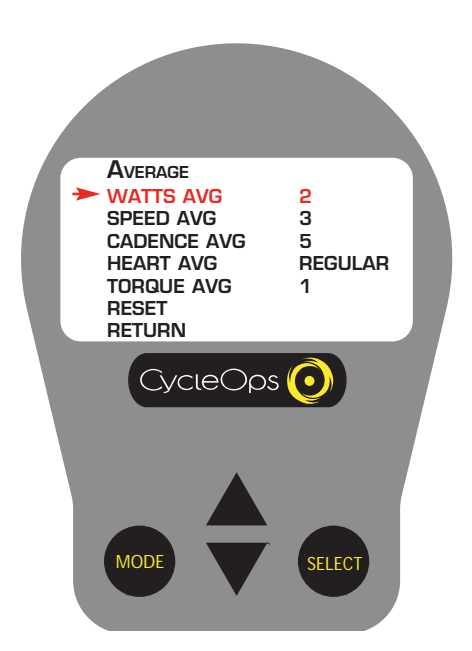

### Impostazioni (Medie) 5

5) Premere [SELECT] per scegliere [WATTS AVG]. Premere [FRECCIA SU] o [FRECCIA GIÙ] per definire il numero di punti dati precedenti utilizzati (1, 2, 3, 5, 10, 30) così da determinare l'indicazione metrica media sulla console. Questa funzione ha effetto soltanto sulle medie dati sulla console e non sulle informazioni scaricate. Premere [SELECT] per confermare le modifiche e tornare al menu a scorrimento.

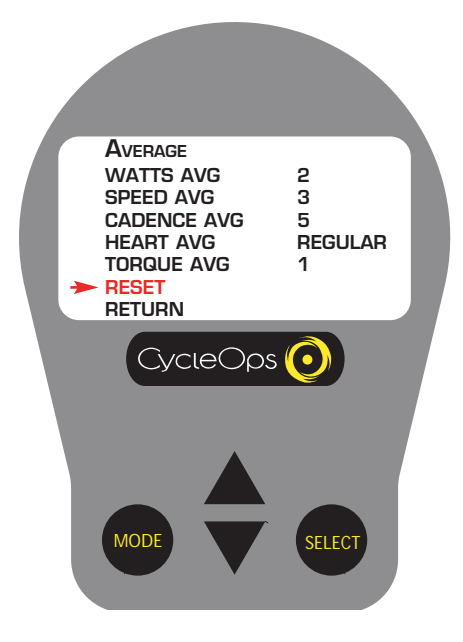

#### Impostazioni (Medie) 6

6) Ripetere le operazioni 3, 4, e 5 per [SPEED AVG] e [CADENCE AVG]. Premere [SELECT] per confermare le modifiche e tornare al menu a scorrimento.

7) Premere [FRECCIA GIÙ] per scorrere su [HEART AVG] e premere [SELECT].

8) Premere [FRECCIA SU] o [FRECCIA GIÙ] per scegliere tra media [FAST], [SLOW], e [REGULAR]. Premere [SELECT] per confermare le modifiche e tornare al menu a scorrimento. Selezionare una frequenza di visualizzazione più bassa permette una misurazione migliore durante gli allenamenti di prova a tempo attraverso un più lento aggiornamento del display.

9) Premere [SELECT] per scegliere [TORQUE AVG]. Premere [FRECCIA SU] o [FRECCIA GIÙ] per definire il numero di punti dati precedenti utilizzati (1, 2, 3, 5, 10, 30) così da determinare la media. Premere [SELECT] per confermare le modifiche e tornare al menu a scorrimento. Selezionare un più alto numero di punti dati precedenti utilizzati permette una misurazione migliore durante gli sforzi di prova a tempo attraverso un più lento aggiornamento del display.

10) Per azzerare le impostazioni utente, premere [FRECCIA GIÙ] per scorrere su [RESET] e premere [SELECT].

11) Per iniziare una guida, premere [FREC-CIA GIÙ] per scorrere su [RETURN] e premere [SELECT]. Premere [FRECCIA GIÙ] per scorrere su [RETURN] e premere [SELECT].

# Impostazioni (Zeri)

Queste impostazioni definiscono se i valori pari a zero devono essere inclusi nel calcolo della media. Ad esempio quando si registrano valori zero inerziali. Queste impostazioni definiscono se i valori zero inerziali devono essere inclusi nel calcolo della media.

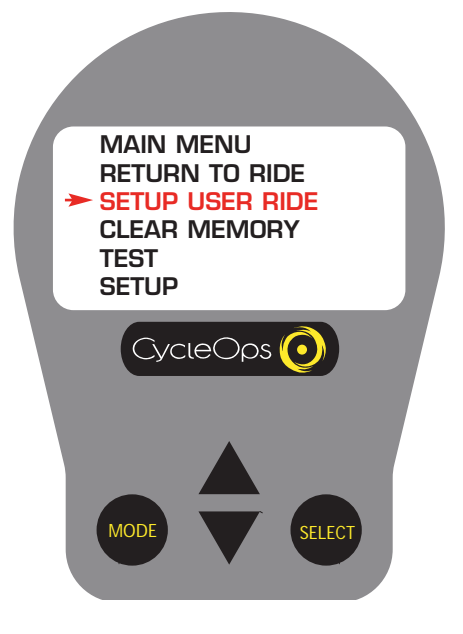

# Impostazioni (Zeri) 1) Da [MAIN MENU] premere [FRECCIA GIÙ]

per scorrere su [SETUP USER RIDE] e premere [SELECT].

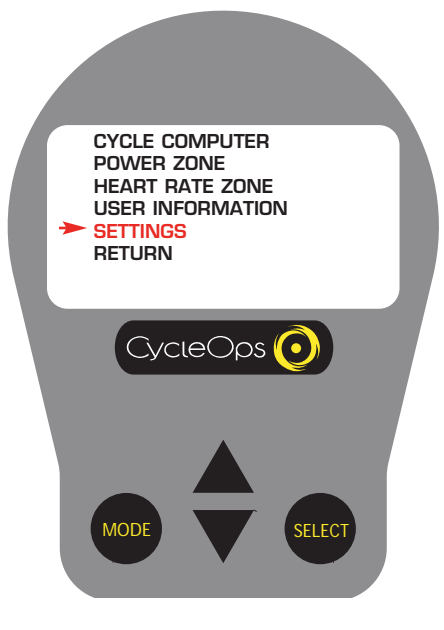

Impostazioni (Zeri) 3) Premere [FRECCIA GIÙ] per scorrere su [SETTINGS] e premere [SELECT].

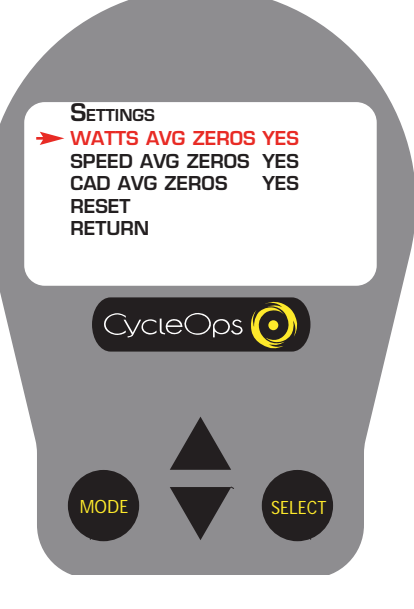

#### Impostazioni (Zeri) 4) Premere [FRECCIA GIÙ] per scorrere su [ZEROS] e premere [SELECT].

5) Premere [SELECT] per scegliere [WATTS AVG ZEROS]. Premere [FRECCIA SU] o [FRECCIA GIÙ] per scegliere tra [YES] e [NO]. Premere [SELECT] per confermare le modifiche e tornare al menu a scorrimento.

6) Ripetere le operazioni 3, 4, e 5 per [SPEED AVG ZEROS] e [CADENCE AVG ZEROS]. Premere [SELECT] per confermare le modifiche e tornare al menu a scorrimento.

7) Per azzerare le impostazioni utente, premere [FRECCIA GIÙ] per scorrere su [RESET] e premere [SELECT].

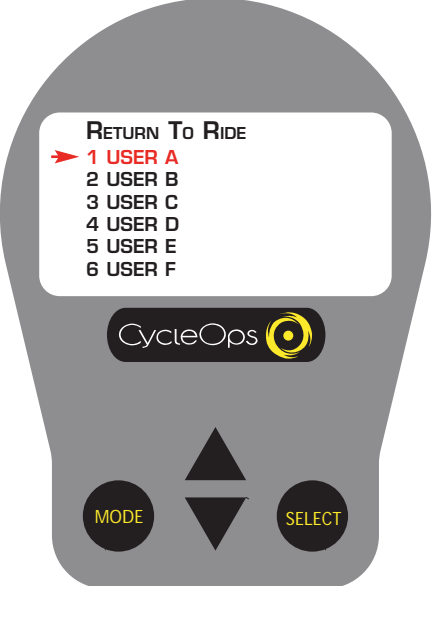

Impostazioni (Zeri)

2) Premere [FRECCIA GIÙ] per scorrere sui sei (6) file [USER] e premere [SELECT] per scegliere l'utente. (V. "Impostazione informazioni utente" per impostare un profilo utente).

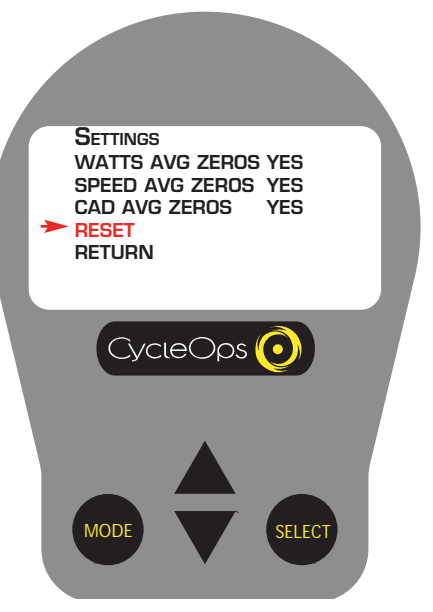

# Impostazioni (Zeri)

8) Per iniziare una guida, premere [FRECCIA GIÙ] per scorrere su [RETURN] e premere [SELECT]. Premere [FRECCIA GIÙ] per scorrere su [RETURN] e premere [SELECT].

# Impostazione (Ora e data)

Nota: le modifiche apportate in modalità setup saranno applicate a TUTTI gli utenti.

**MAIN MENU RETURN TO RIDE SETUP USER RIDE CLEAR MEMORY TEST SETUP**  $C$ <sub>V</sub>cle $O$ ps MODE SELECT

Impostazione (Ora e data) 1 1) Da [MAIN MENU] premere [FRECCIA GIÙ] per scorrere su [SETUP] e premere [SELECT].

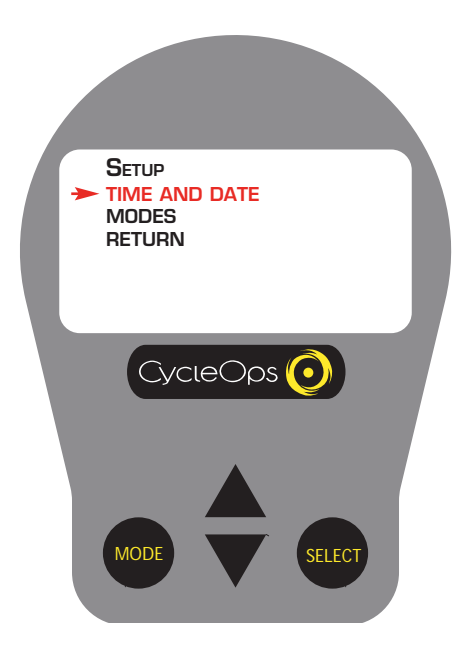

Impostazione (Ora e data) 2 2) Premere [SELECT] per scegliere [TIME AND DATE].

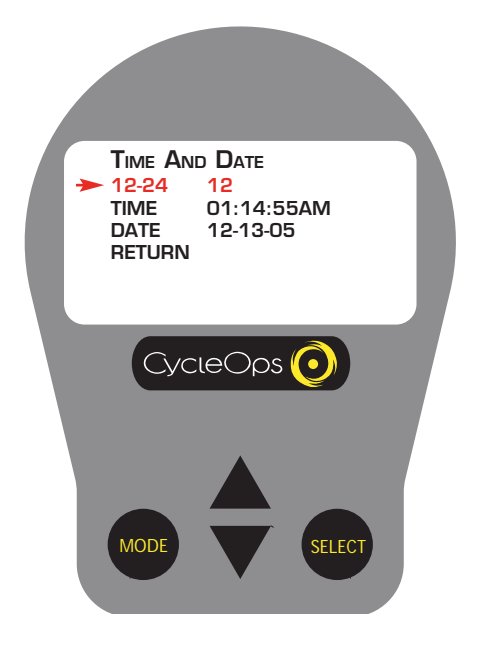

# Impostazione (Ora e data) 3

3) Premere [SELECT] e [FRECCIA GIÙ] per scegliere tra l'orologio a 12 ore e quello a 24 ore. Premere [SELECT] per confermare le modifiche e tornare al menu a scorrimento. 4) Premere [FRECCIA GIÙ] per scorrere su [TIME] e premere [SELECT].

5) Premere [SELECT] e [FRECCIA SU] o [FRECCIA GIÙ] per immettere i numeri relativi all'ora. Premere [SELECT] per scegliere i numeri. Premere [SELECT] per confermare le modifiche e tornare al menu a scorrimento. NOTA: scorrere tra i numeri relativi all'ora per selezionare orari AM o PM. Non è possibile modificare il valore della funzione "secondi".

6) Premere [FRECCIA GIÙ] per scorrere su [DATE] e premere [SELECT].

7) Premere [SELECT] e [FRECCIA SU] o [FRECCIA GIÙ] per immettere i numeri relativi alla data. Premere [SELECT] per scegliere i numeri. Premere [SELECT] per confermare le modifiche e tornare al menu a scorrimento.

8) Per iniziare una guida, premere [FRECCIA GIÙ] per scorrere su [RETURN] e premere [SELECT]. Premere [FRECCIA GIÙ] per scorrere su [RETURN] e premere [SELECT].

# Setup (Modalità)

Le modifiche apportate in modalità setup saranno applicate a TUTTI gli utenti.

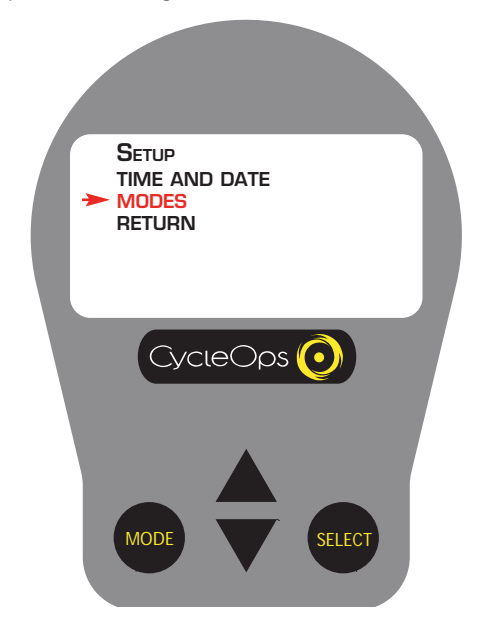

Impostazione modalità 1 1) Da [MAIN MENU] premere [FRECCIA GIÙ] per scorrere su [SETUP] e premere [SELECT].

2) Premere [SELECT] per scegliere [MODES].

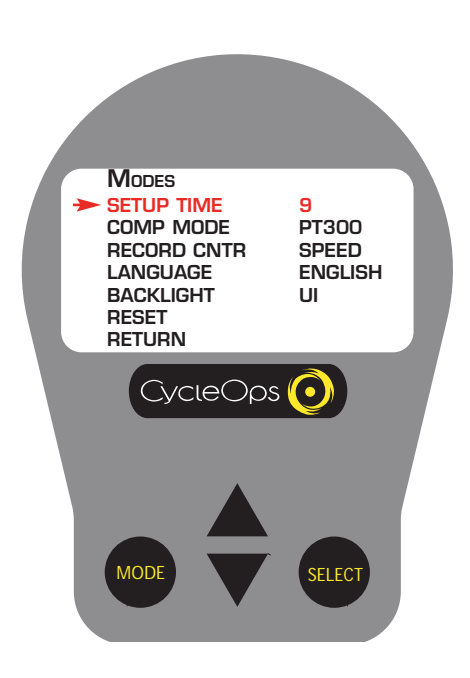

Impostazione modalità 2 3) Premere [SELECT] per scegliere [SLEEP TIME].

4) Premere [FRECCIA SU] o [FRECCIA GIÙ] per scegliere tra 1-9 (indicati in minuti). Ciò definisce il lasso di tempo prima che la console si spenga senza un comando diretto dalla cyclette o senza che sia rilevato alcun segnale di frequenza cardiaca. Premere [SELECT] per confermare le modifiche e tornare al menu a scorrimento.

5) Premere [FRECCIA GIÙ] per scorrere su [COMP MODE] e premere [SELECT].

6) Premere [FRECCIA GIÙ] per scegliere tra [200E] e [PT300]. Selezionare le impostazioni in base al proprio modello di cyclette CycleOps. Premere [SELECT] per confermare le modifiche e tornare al menu a scorrimento.

7) Premere [FRECCIA GIÙ] per scorrere su [RECORD CNTR] e premere [SELECT].

8) Premere [FRECCIA GIÙ] per scegliere tra [SPEED] e [HEART]. Premere [SELECT] per confermare le modifiche e tornare al menu a scorrimento. Questa funzione permette di stabilire quando l'orologio di guida si accenderà e spegnerà automaticamente. Nella modalità [SPEED], l'orologio si spegnerà quando la velocità raggiungerà il livello zero. Nella modalità [HEART], l'orologio continuerà a registrare finché viene rilevata la frequenza cardiaca.

9) Premere [FRECCIA GIÙ] per scorrere su [BACKLIGHT] e premere [SELECT].

10) Premere [FRECCIA GIÙ] per selezionare [UI], [UI DATA] o [OFF]. Questa funzione permette di stabilire quando sarà illuminata la luce posteriore. [UI] = Interfaccia utente (quando si preme un tasto), [UI DATA] = Interfaccia utente e immissione dati, [OFF] = Luce posteriore sempre spenta. Premere [SELECT] per confermare le modifiche e tornare al menu a scorrimento. NOTA: l'utilizzo della luce posteriore ridurrà l'autonomia della batteria.

11) Per azzerare le impostazioni utente, premere [FRECCIA GIÙ] e poi [SELECT].

12) Premere [FRECCIA GIÙ] per scorrere su [RETURN] e premere [SELECT] per tornare a [MAIN MENU].

# Come cancellare la memoria

La memoria può essere cancellata in due modi. Dopo aver cancellato la memoria, la console tornerà al display cruscotto.

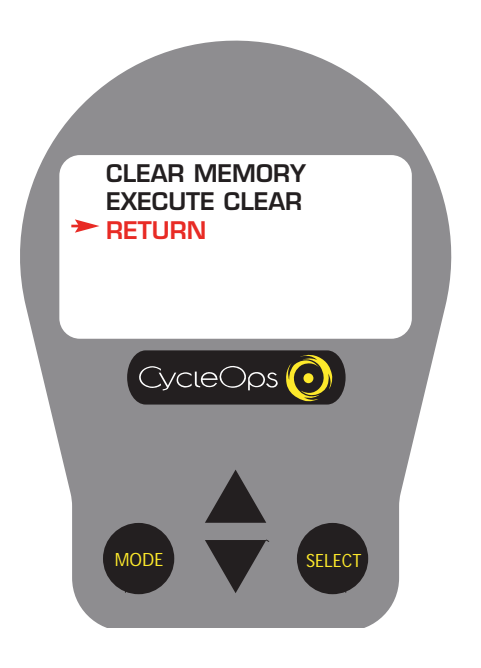

# Come cancellare la memoria

#### Opzione 1-

1) Nel display cruscotto tenere premuti [MODE] e [SELECT] per due (2) secondi e premere [SELECT] per procedere con l'eliminazione.

#### Opzione 2-

1) Da [MAIN MENU] premere [FRECCIA GIÙ] per scorrere su [CLEAR MEMORY] e premere [SELECT] per procedere con l'eliminazione.

2) Premere [SELECT] per procedere con l'eliminazione.

# Informazioni sul test (attuale versione firmware, LCD, luce posteriore, Hub Heart Wheel, coppia di torsione, guida dati e test dati)

Questi test devono essere eseguiti soltanto quando richiesto dal personale di assistenza. Per eventuali domande contattare Saris Cycling Group al numero 1-800-783-7257 (001 608 274 6550 internazionale).

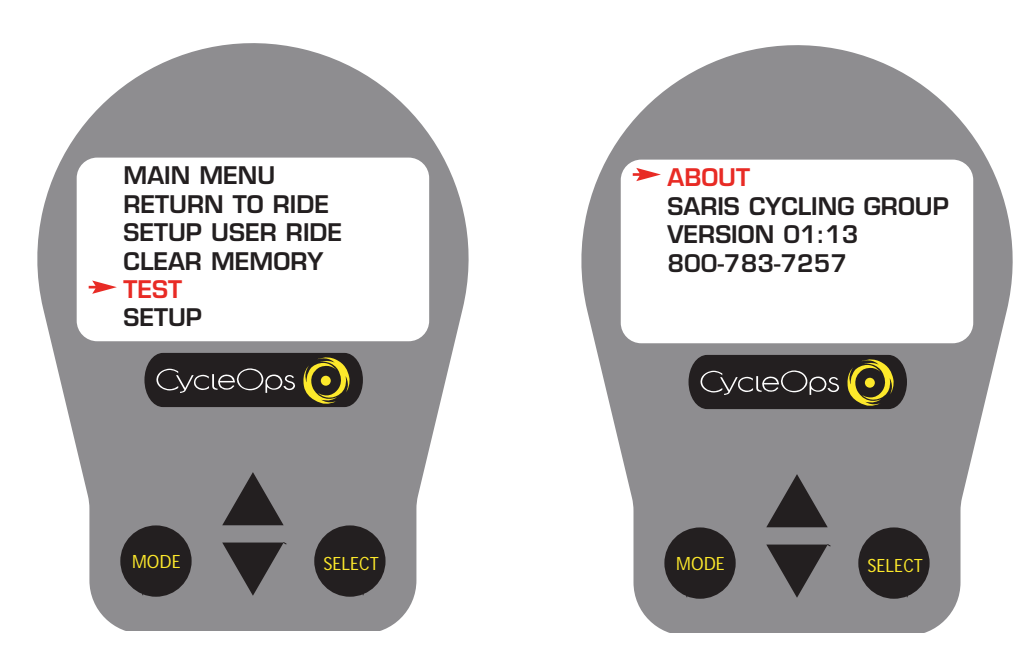

# Informazioni sul test

1) Da [MAIN MENU] premere [FRECCIA GIÙ] per scorrere su [TEST] e premere [SELECT].

2) Premere [SELECT] e verranno visualizzate le informazioni relative all'attuale versione firmware. Per aggiornamenti visitare il sito www.cucleops.com o contattare Saris Cycling Group al numero 1-800-783-7257 (001 608 274 6550 internazionale).

About

3) Premere [SELECT] per tornare alla modalità [TEST]. Premere [FRECCIA GIÙ] e poi [SELECT].

4) Premere [FRECCIA GIÙ] per scorrere su [LCD TEST] e premere [SELECT].

5) Premere [SELECT] per terminare il test.

6) Ripetere le operazioni 4 e 5 per [BACK-LIGHT], [HUB HEART WHEEL], [TORQUE], [DATA RIDE], e [DATA TEST].

7) Premere [FRECCIA GIÙ] per scorrere su [RETURN] e premere [SELECT] per tornare a [MAIN MENU].

#### Dichiarazione di conformità al FCC

Questo apparecchio è conforme al paragrafo 15 delle Norme FCC. L'operazione è soggetta alle seguenti condizioni: (1) questo dispositivo non può provocare interferenze dannose, (2) questo dispositivo deve accettare tutte le interferenze ricevute, incluse quelle che potrebbero causare un malfunzionamento.

Nota: questo apparecchio è stato testato ed è risultato osservare i limiti per un sistema digitale di classe B, in conformità al paragrafo 15 delle norme FCC. Questi limiti sono stati concepiti per garantire la giusta protezione contro interferenze dannose in una normale installazione. Questo strumento genera, utilizza e può irradiare onde radio e, se non installato e utilizzato secondo le istruzioni, potrebbe causare dannose interferenze alle comunicazioni radio. Non vi è comunque garanzia che in una particolare installazione non si verifichino delle interferenze.

#### Glossario

Frequenza cardiaca (HR) - Indica l'attuale frequenza cardiaca. I valori massimi o medi vengono visualizzati se si seleziona "Max" o "Avg". Si osservi che è necessario utilizzare una fascia pettorale non codificata affinché la console possa rilevare la frequenza cardiaca

"Watts" - Indicazione in tempo reale dello sforzo fatto nel pedalare la cyclette. Questo valore esprime la potenza. \*\*Se si preme [SELECT] mentre il cursore è posizionato su [WATTS] il rigo diventa [INCH-LBS]. Questo è il valore della coppia che viene applicata all'hub, NON la potenza in watt.

\*\*Fasce - Se si sceglie di allenarsi in modalità basata sulla fascia di frequenza cardiaca o di potenza verrà visualizzata la fascia corrispondente al rendimento dato. V. "Impostazione fasce"

\*\*Regolazione dei parametri del tachimetro - La "H" sta per "High" (=alto) Questa parte del display è inclusa per poter visualizzare il livello di durezza dell'allenamento rispetto a un wattaggio fisso. È possibile modificare il valore massimo portando il cursore su "H" e premendo [SELECT]. I valori massimi possono essere scelti tra 400, 600, 800 o 1000 watt.

ANAR TH (AT) = Anaerobic Threshold = il punto in cui l'allenamento diventa troppo faticoso per le fonti aerobiche disponibili e in cui si verifica un aumento del metabolismo anaerobico, dimostrato da una maggiore concentrazione di lattato nel sangue.

Freccie = i triangoli "su" e "giù" posti sulla console

AVG = Media

Cadenza (CAD) - Il numero di rivoluzioni del pedale al minuto. La frequenza della pedalata va da 0 a 140 RPM.

Cursore = la ® freccia visibile sullo schermo della console

KPH = Chilometri orari

 $MAX = Max$ 

[Metriche = uno standard di misurazione]

MPH = Miglia orarie

Scorrere = muoversi verticalmente attraverso i menu o le opzioni disponibili visualizzati sullo schermo

Velocità - Indica la velocità stimata alla quale si correrebbe su una strada piana in assenza di vento.

["Toggle" = muoversi orizzontalmente attraverso i caratteri alfanumerici]

UI = Interfaccia utente

Saris Cycling Group 5253 Verona Road Madison, WI53711 800.783.7257 608.274.6550

16105D 04/07